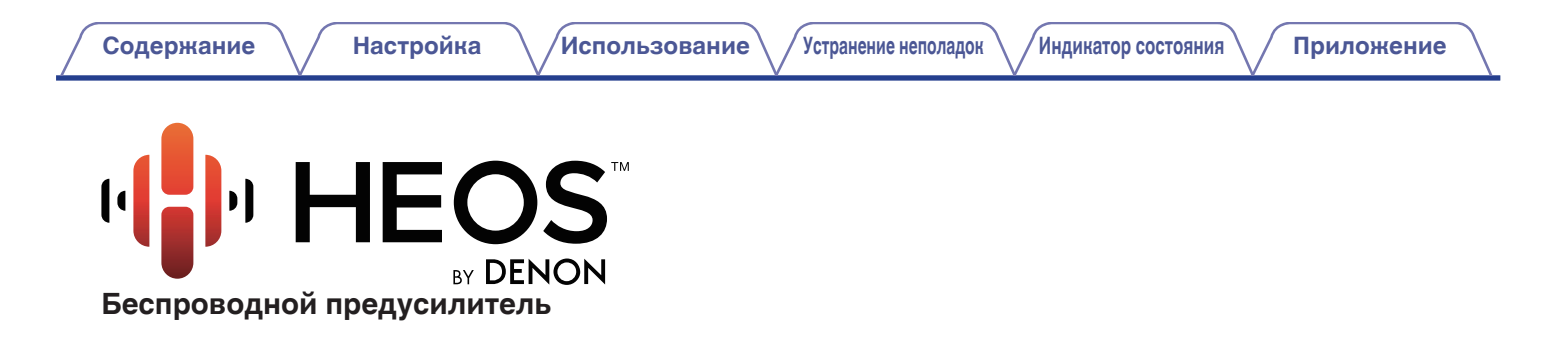

# **Руководство пользователя HEOS Link**

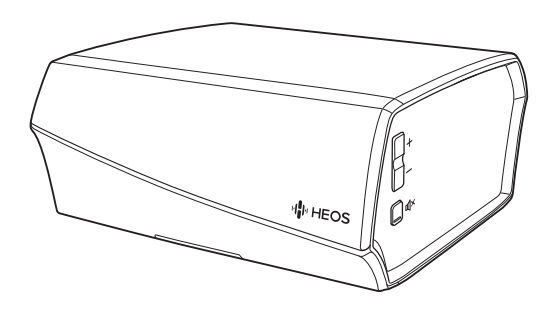

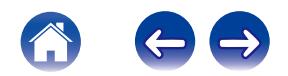

<span id="page-1-0"></span>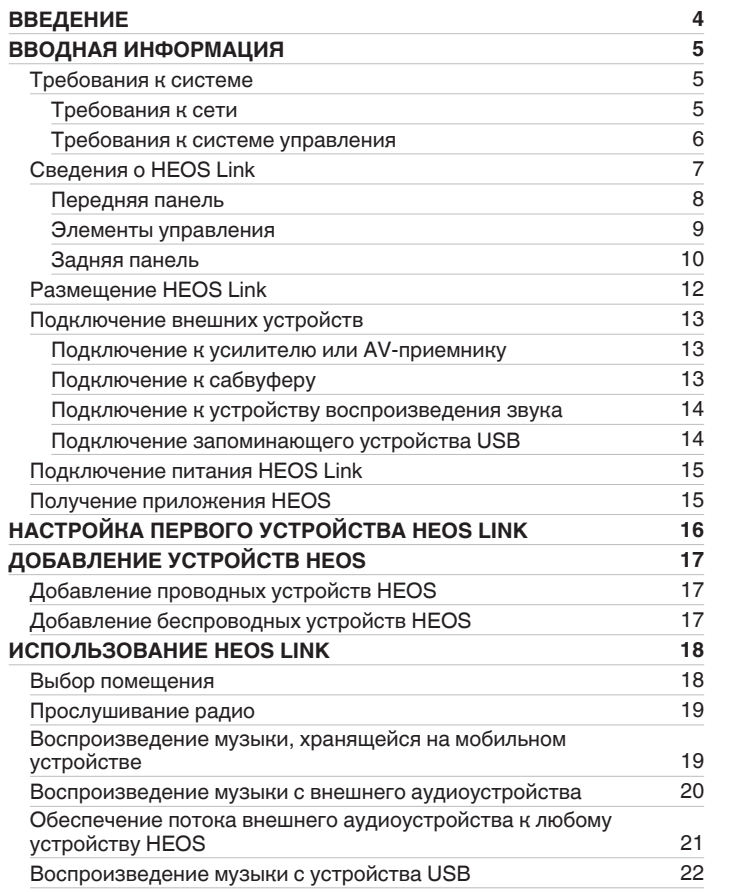

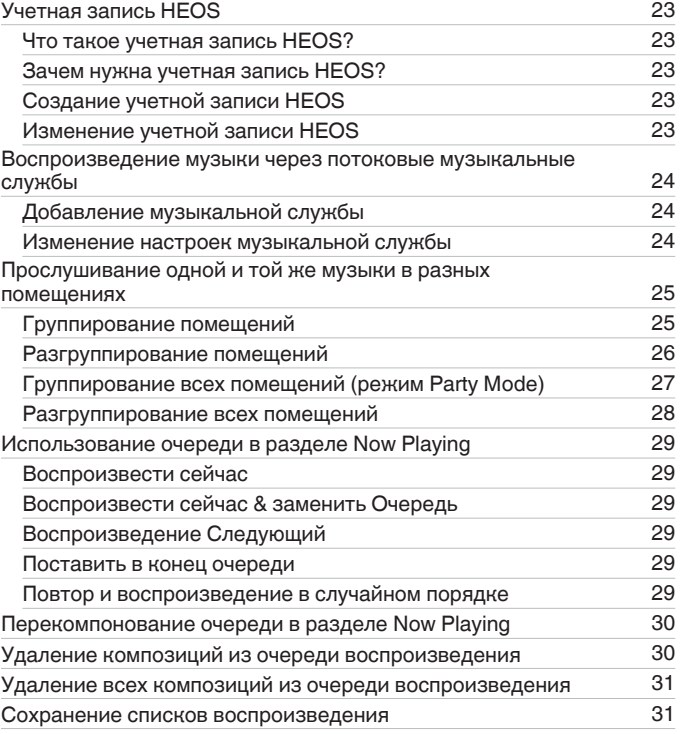

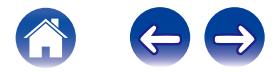

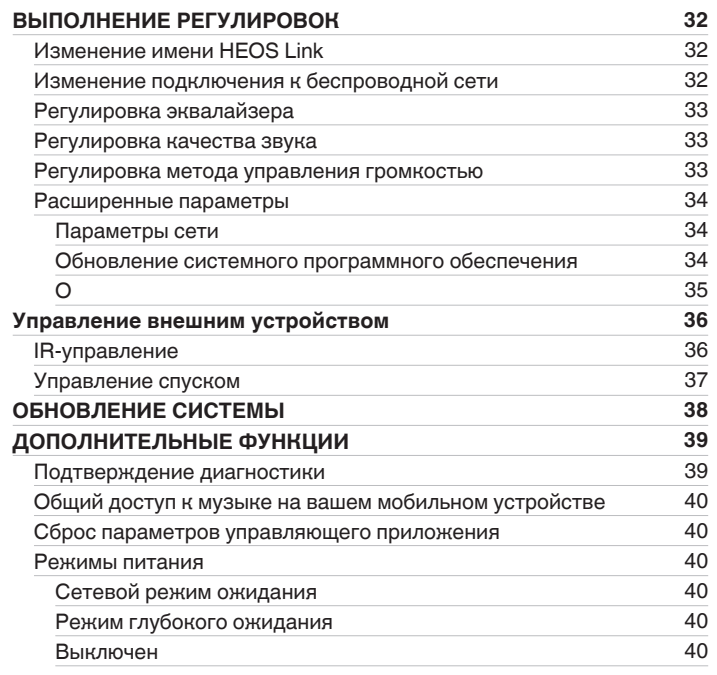

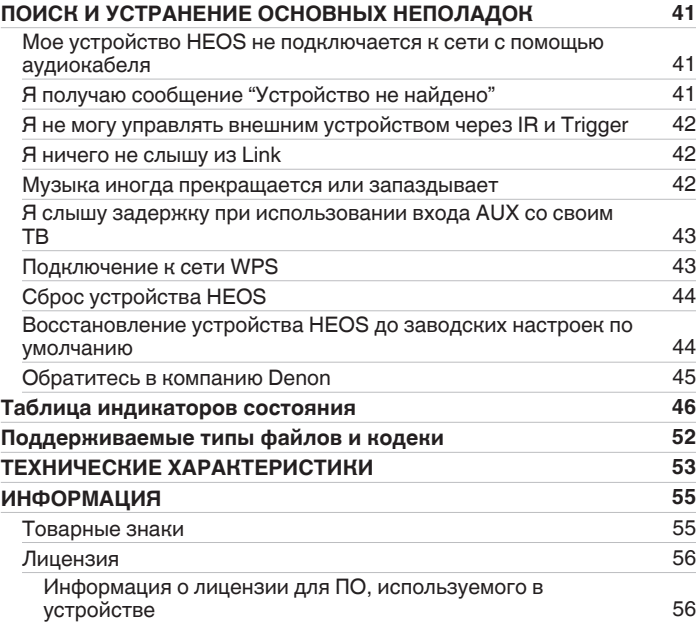

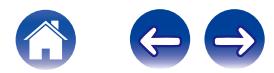

<span id="page-3-0"></span>Благодарим Вас за приобретение данного изделия HEOS. Чтобы гарантировать его бесперебойную работу, пожалуйста, внимательно прочтите настоящее руководство пользователя, прежде чем приступить к эксплуатации изделия.

#### **ПРИМЕЧАНИЕ**

ИНФОРМАЦИЯ, СОДЕРЖАЩАЯСЯ В ДАННОМ ДОКУМЕНТЕ, МОЖЕТ БЫТЬ ИЗМЕНЕНА БЕЗ УВЕДОМЛЕНИЯ. Актуальную информацию см. на странице HEOSbyDenon.com

# **ВВЕДЕНИЕ**

HEOS Link является частью многокомнатной беспроводной звуковой системы HEOS, которая позволяет слушать любимую музыку в любой части Вашего дома. Посредством имеющейся домашней сети и приложения HEOS, установленного на устройстве iOS или Android™, можно искать, выбирать и прослушивать музыку как из Вашей собственной музыкальной библиотеки, так и из различных музыкальных потоковых интернет-служб.

- 0 Полноценное многокомнатное звучание: возможность воспроизводить разные композиции в нескольких помещениях или одну композицию во всех помещениях
- Быстрая и удобная настройка с использованием имеющейся домашней беспроводной сети
- 0 Лучший в отрасли показатель синхронизации звука между устройством HEOS до микросекунды
- Легендарное качество звучания Denon

Если у Вас мало времени, можно выполнить быструю настройку, следуя шагам, описанным в кратком руководстве пользователя HEOS (поставляется с устройством HEOS), и совсем скоро Вы сможете насладиться превосходным звучанием любимой музыки.

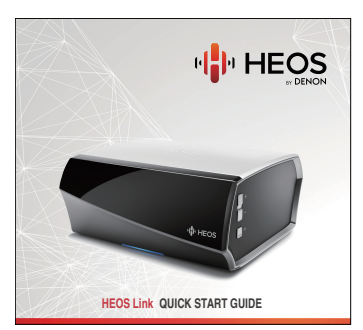

Для получения более подробной информации о функциях и преимуществах Вашего устройства HEOS Link ознакомьтесь с данным Руководством пользователя.

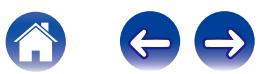

# <span id="page-4-0"></span>**ВВОДНАЯ ИНФОРМАЦИЯ**

**ПРИМЕЧАНИЕ**

Если Вы уже установили хотя бы одно устройство HEOS, перейдите к разделу ["ДОБАВЛЕНИЕ УСТРОЙСТВ HEOS"](#page-16-0) ниже (v то. 17).

# **Требования к системе**

Перед началом установки первого устройства HEOS необходимо убедиться в понимании и выполнении некоторых основных требований.

# **ПРЕ Требования к сети**

**Беспроводной маршрутизатор** - Для использования музыкальной системы HEOS необходима действующая беспроводная сеть (Wi-Fi) у Вас дома. Если у Вас нет беспроводной сети, свяжитесь с местным продавцом Denon или компанией по розничной торговле электроникой, которые помогут Вам в приобретении и установке оборудования для беспроводной сети у Вас дома.

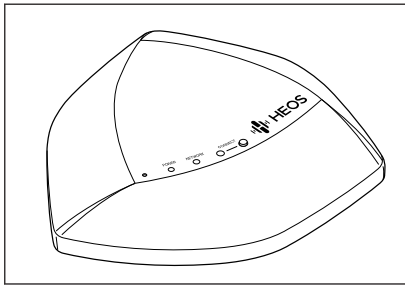

Если Вам понадобится настроить новую беспроводную сеть или расширить диапазон существующей сети, в качестве аксессуара доступен расширитель беспроводного диапазона HEOS Extend (продается отдельно). Для получения дополнительной информации о расширителе беспроводной сети свяжитесь с компанией Denon.

**Высокоскоростное интернет-соединение**- HEOS подключается к Интернету для воспроизведения музыки из различных популярных музыкальных интернет-служб. В HEOS также предусмотрена система обновления программного обеспечения; обновление осуществляется посредством домашнего интернет-соединения. Соединения DSL, а также кабельные и оптоволоконные соединения надежны и обеспечивают максимальное удобство использования системы. При слабом интернет-соединении, например при использовании спутникового соединения, могут возникать перебои в работе.

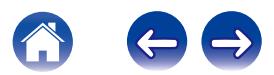

#### <span id="page-5-0"></span>**Пребования к системе управления**

Беспроводной многокомнатной акустической системой HEOS можно управлять с помощью бесплатного приложения HEOS, установив его на любом мобильном устройстве на базе iOS или Android, соответствующем следующим минимальным требованиям:

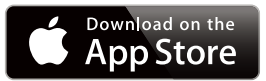

#### **Минимальные требования к iOS**

- iOS 5.0 или более поздней версии
- $\bullet$  iPhone® 3GS или более поздней версии
- 0 iPad®
- iPod touch® (3-го поколения) или более поздней версии

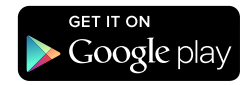

#### **Минимальные требования к Android**

- ОС Android 2.3 или более поздней версии
- Все разрешения

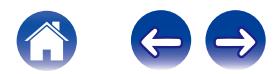

<span id="page-6-0"></span>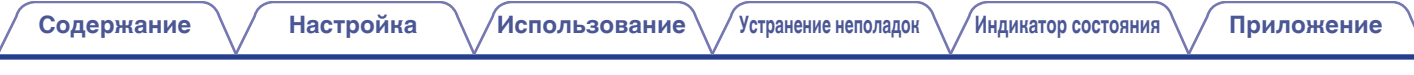

# **Сведения о HEOS Link**

Распакуйте HEOS Link и убедитесь, что следующие позиции входят в комплект:

(1) HEOS Link **B Κρατκο** (2) Краткое руководство пользователя

(3) Сертификаты безопасности (4) Гарантия (Только

североамериканская модель)

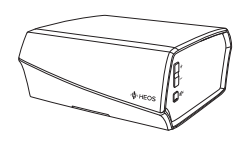

E Расширенный план защиты (Только североамериканская модель)

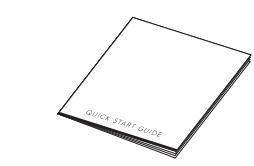

 $F(6)$  Аудиокабель/кабель настройки (7) Кабель RCA (8) Кабель Ethernet

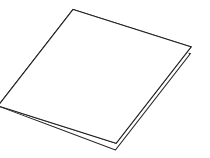

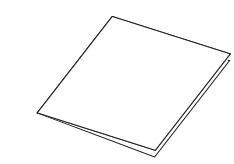

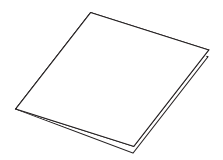

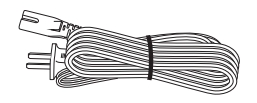

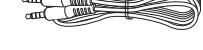

IR DIRECT

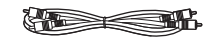

**(9) Шнур питания IR ID Прямой кабель IR IR** (1) Набель-излучатель IR

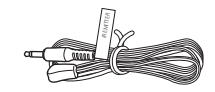

**ПРИМЕЧАНИЕ**

Используйте шнур питания, который поставляется с устройством.

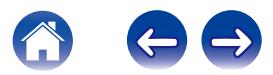

<span id="page-7-0"></span>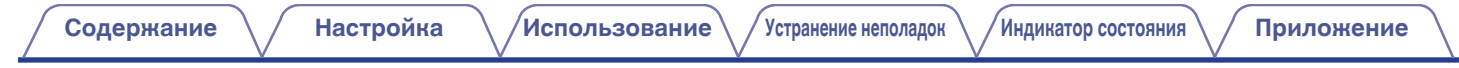

### **Передняя панель**

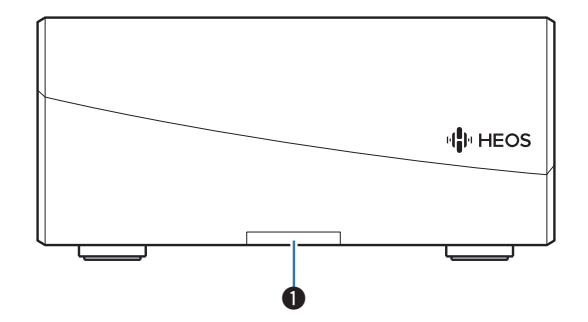

#### A **Индикатор состояния**

Для получения информации о значении цвета и состояния индикатора см. ["Таблица индикаторов состояния""Таблица индикаторов](#page-45-0) [состояния" \(](#page-45-0)С стр. 46).

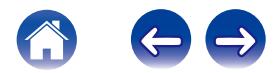

<span id="page-8-0"></span>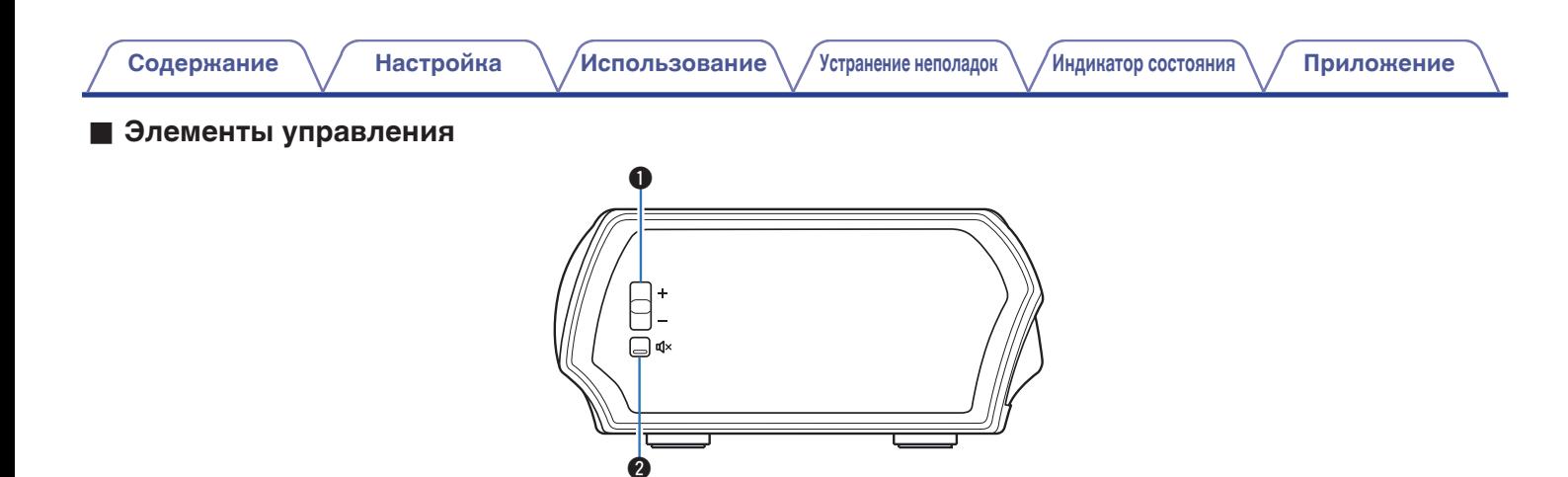

# A **Кнопки увеличения/уменьшения громкости (+, –)**

Служит для регулировки уровня громкости HEOS Link.

#### **@** Кнопка отключения звука ( $\text{d}x$ )

Служит для включения или отключения звука HEOS Link.

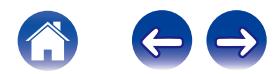

### **• Задняя панель**

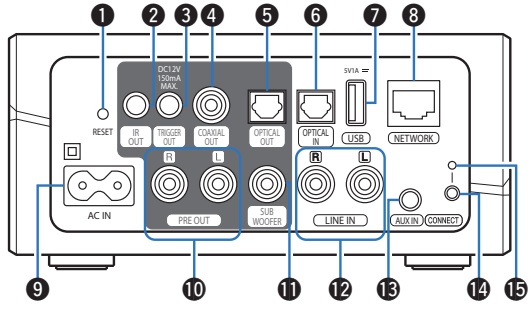

<span id="page-9-0"></span>**[Содержание](#page-1-0) [Настройка](#page-15-0) [Использование](#page-17-0) [Устранение неполадок](#page-40-0) [Индикатор состояния](#page-45-0) [Приложение](#page-51-0)**

#### A **Кнопка Сброс (RESET)**

Служит для сброса различных настроек до заводских значений по умолчанию. (С [стр. 44\)](#page-43-0)

#### B **IR выход (IR OUT)**

Используется для управления Denon AVR, PMA или системой. (№ [стр. 36\)](#page-35-0)

#### C **Вывод спуска (DC12 V 150 mA MAX.)**

Используется для передачи сигнала 12 V для управления внешним усилителем. (С [стр. 37\)](#page-36-0)

#### D **Выход цифрового звука (COAXIAL OUT)**

Используется для подключения данного устройства к аудио усилителю, AV-приемнику аудиосистемы. (С [стр. 13\)](#page-12-0)

#### E **Выход цифрового звука (OPTICAL OUT)**

Используется для подключения данного устройства к аудио усилителю, AV-приемнику аудиосистемы. (С [стр. 13\)](#page-12-0)

#### **Вход цифрового звука (OPTICAL IN)**

Служит для подключения аудиоустройств с помощью цифрового оптического кабеля. (С [стр. 14\)](#page-13-0)

#### G **Вход USB (USB 5 V/1 A)**

Служит для подключения устройств хранения USB. ( $\sqrt{2}$  [стр. 14\)](#page-13-0)

#### **B** Сетевой разъем (NETWORK)

Служит для подключения данного устройства к проводной сети Ethernet. (С [стр. 17\)](#page-16-0)

#### **O Ввод AC (AC IN)**

Служит для подключения шнура питания. (С [стр. 15\)](#page-14-0)

#### **<sup>1</sup> Аналоговый предварительный вывод (PRE OUT)**

Используется для подключения данного устройства к аудио усилителю, AV-приемнику аудиосистемы. (С [стр. 13\)](#page-12-0)

#### **© Вывод сабвуфера (SUB WOOFER)**

Служит для подключения данного устройства к мощному сабвуферу. (С [стр. 13\)](#page-12-0)

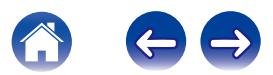

#### **В Аналоговый линейный ввод (LINE IN)**

Служит для подключения аудиоустройств с помощью стерео кабеля RCA.  $(\mathbb{Z}^{\infty})$  [стр. 14\)](#page-13-0)

#### M **Вход AUX (AUX IN)**

Служит для подключения аудиоустройств с помощью 3,5 мм кабеля. (СБ [стр. 14\)](#page-13-0)

#### N **Кнопка Подключить (CONNECT)**

Служит для настройки Wi-Fi.

#### O **Индикатор состояния подключения**

Служит для отображения состояния данного устройства. (№ [стр. 46\)](#page-45-0)

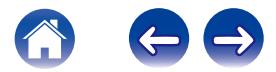

# <span id="page-11-0"></span>**Размещение HEOS Link**

НEOS Link предназначен для добавления функциональности многокомнатного звука HEOS внешнему устройству, которое предлагает усиление звука. Вы должны поместить HEOS Link в удобное место рядом с устройством-усилителем, к которому Вы его подключите.

- Устройство HEOS Link должно располагаться в диапазоне действия беспроводной сети.
- Устройство HEOS Link не является водопроницаемым. Не располагайте его возле источника воды и не оставляйте на улице под дождем или снегом.

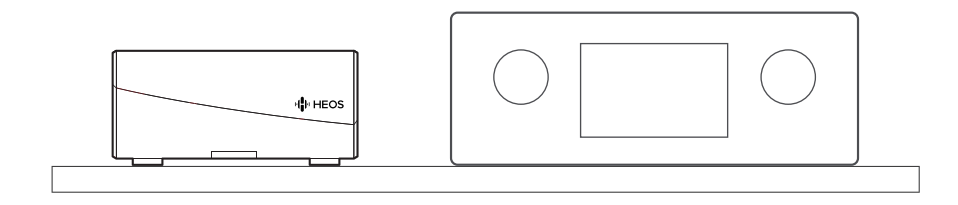

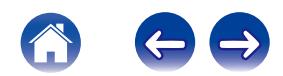

# <span id="page-12-0"></span>**Подключение внешних устройств**

#### **• Подключение к усилителю или AVприемнику**

Подключите вывод PRE OUT, COAXIAL OUT или OPTICAL OUT к доступному вводу усилителя или AV-ресиверу при помощи надлежащих кабелей.

# **Подключение к сабвуферу**

Подсоедините вывод SUB WOOFER к вводу мощного сабвуфера или усилителю сабвуфера.

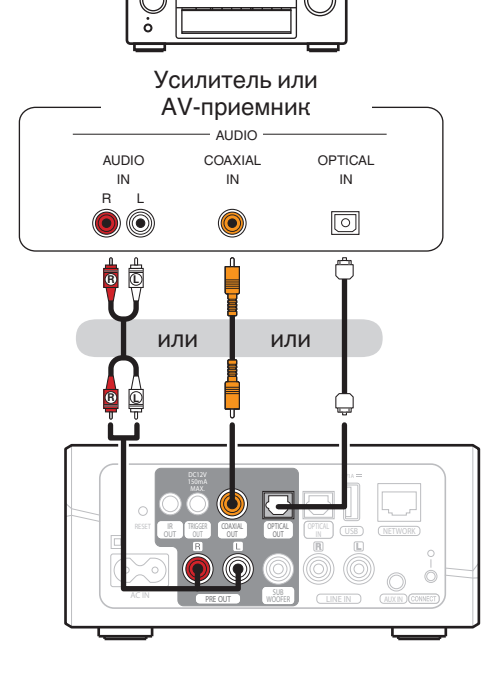

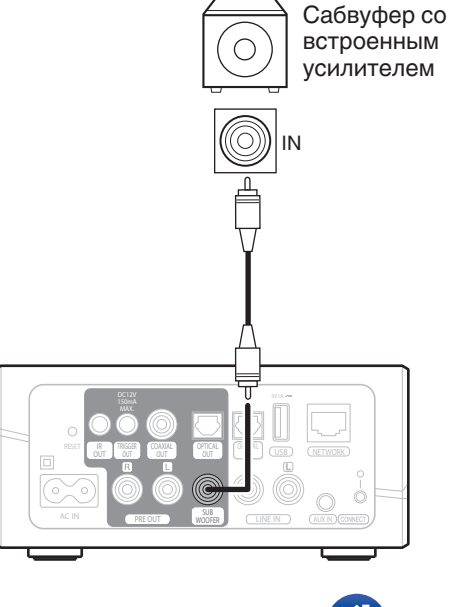

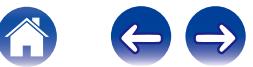

<span id="page-13-0"></span>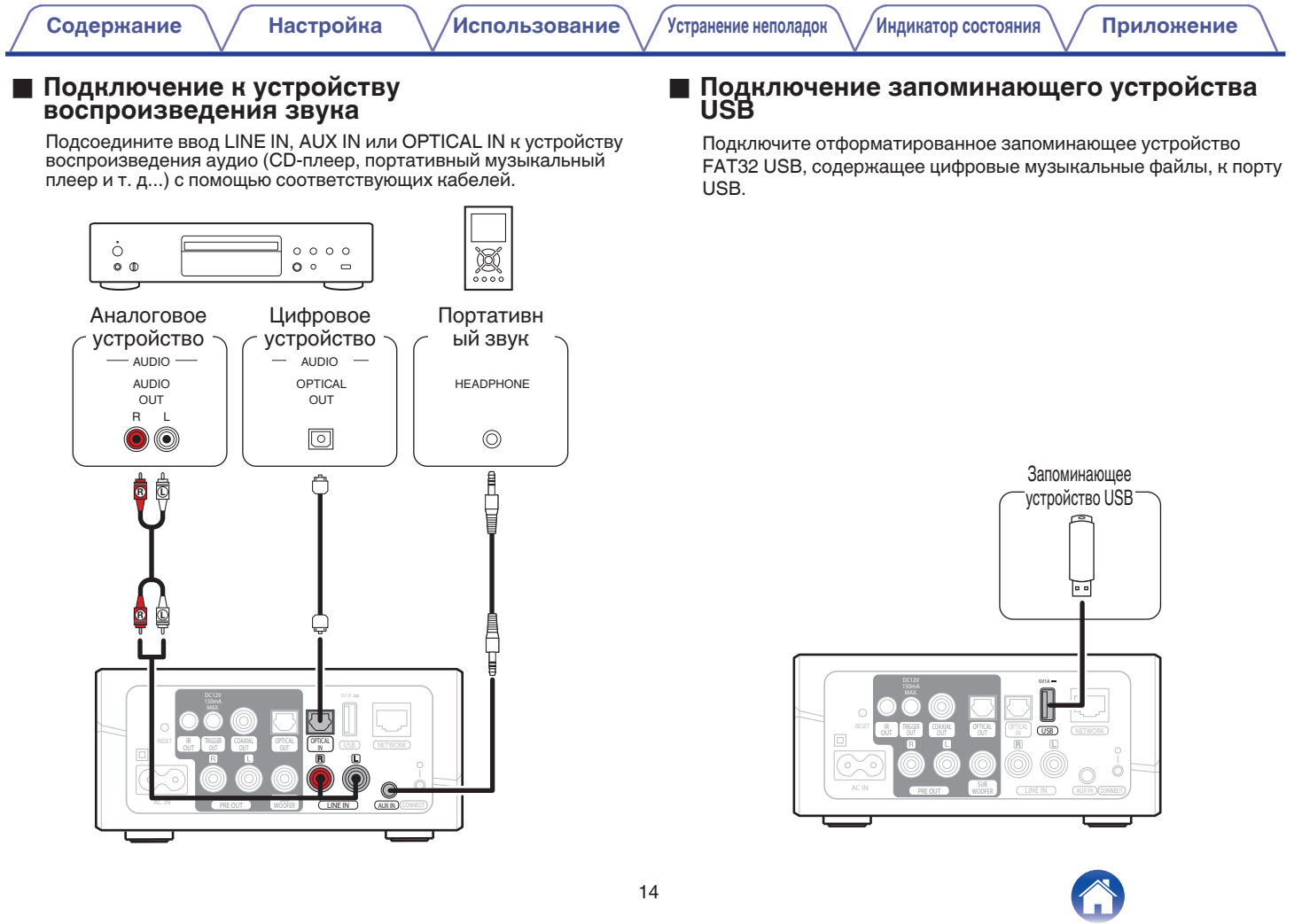

<span id="page-14-0"></span>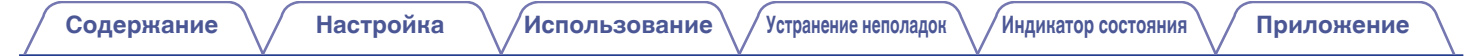

# **Подключение питания HEOS Link**

Подсоедините входящий в комплект шнур питания к задней части HEOS Link и вставьте вилку в розетку.

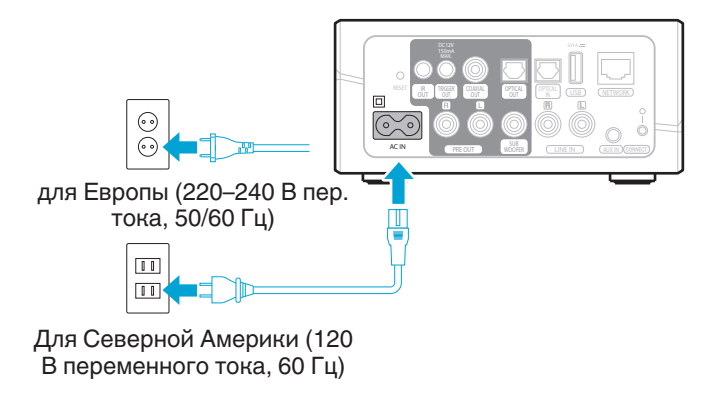

# **Получение приложения HEOS**

Приложение HEOS является главным инструментом для использования HEOS. С помощью мобильного устройства и приложения HEOS можно настраивать, просматривать, изучать систему HEOS и управлять ею из любой части дома.

Загрузите приложение HEOS для iOS или Android, набрав "HEOS by Denon" в строке поиска магазинов App Store<sup>SM</sup> или Google Play™.

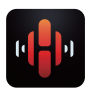

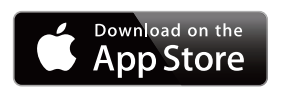

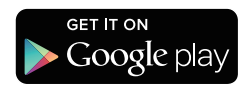

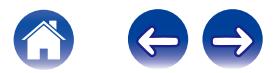

# <span id="page-15-0"></span>**НАСТРОЙКА ПЕРВОГО УСТРОЙСТВА HEOS LINK**

После размещения HEOS Link в помещении, предназначенном для прослушивания и загрузки приложения HEOS, можно начинать настройку HEOS Link для воспроизведения музыки. Процесс настройки включает в себя несколько простых шагов для подключения HEOS Link к существующей домашней сети:

#### **Внимание**

При подключении HEOS Link к беспроводной сети кабель Ethernet подключать НЕ нужно. При подключении HEOS Link к проводной сети следует использовать кабель Ethernet, чтобы подключить HEOS Link к сети или маршрутизатору.

**1 Убедитесь, что Ваше мобильное устройство подключено к беспроводной сети (к той же сети, к которой необходимо подключить HEOS Link). Это можно проверить в разделе Параметры - Wi-Fi в меню настроек устройства iOS или Android.**

#### **ПРИМЕЧАНИЕ**

Если ваша беспроводная сеть защищена, убедитесь, что вы знаете пароль для подключения.

#### **2 Убедитесь, что аудиокабель/кабель настройки, входящий в комплект, находится под рукой.**

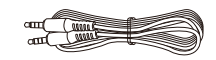

**3 На мобильном устройстве запустите приложение HEOS.**

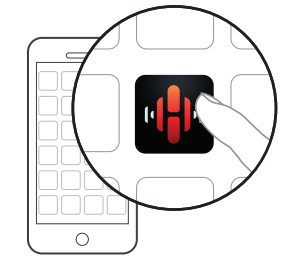

- **4 Коснитесь кнопки "Установить сейчас" в верхней части экрана.**
- **5 Следуя инструкциям, добавьте HEOS Link к беспроводной сети. (Настройки Wi-Fi из Вашего мобильного устройства будут скопированы в HEOS Link через аудиокабель.)**

#### **ПРИМЕЧАНИЕ**

При возникновении проблем с подключением HEOS Link перейдите в раздел "Устранение неполадок" (С [стр. 41\).](#page-40-0)

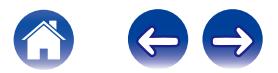

# <span id="page-16-0"></span>**ДОБАВЛЕНИЕ УСТРОЙСТВ HEOS**

Беспроводная многокомнатная акустическая система HEOS представляет собой систему с полноценным многокомнатным звучанием, которая автоматически синхронизирует воспроизведение звука между несколькими устройствами HEOS таким образом, что звук, воспроизводимый в разных помещениях, идеально синхронизируется и дарит непревзойденные впечатления от прослушивания!К системе HEOS можно добавить до 32 устройств.

# **Добавление проводных устройств HEOS**

Просто подключите устройства HEOS к домашней сети с помощью кабеля Ethernet, и устройства HEOS появятся в приложении HEOS в качестве нового помещения на экране Rooms.

Для удобства можно присвоить устройству имя, чтобы указать, в каком помещении устройства HEOS размещены.

- Используйте только защищенный кабель STP или кабель ScTP LAN; данные кабели можно приобрести в любом магазине электроники (рекомендуется выбирать кабель категории 5 или выше).
- Не подключайте сетевой разъем непосредственно к порту ЛВС или разъему Ethernet на компьютере.

# **Добавление беспроводных устройств HEOS**

К устройствам HEOS можно добавлять дополнительные беспроводные устройства HEOS, выбрав "Добавить устройство" в меню параметров приложений HEOS и следуя инструкциям:

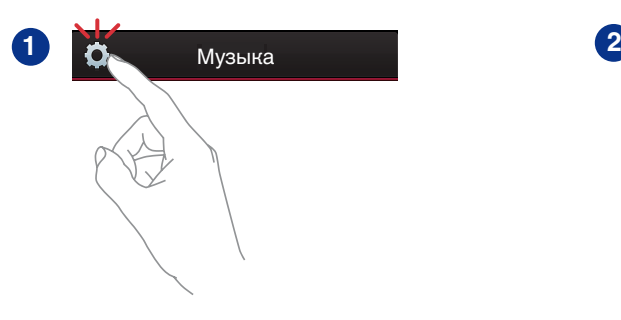

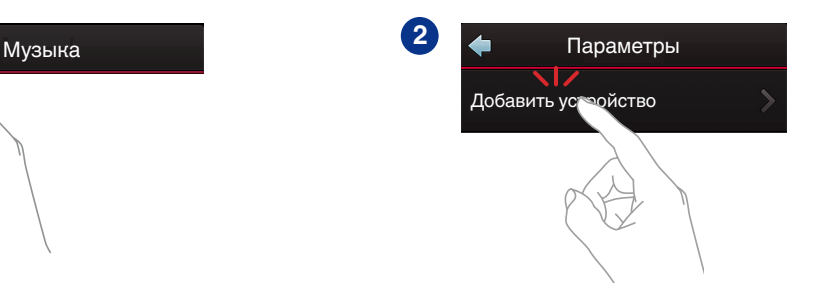

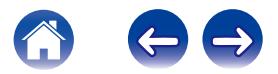

# <span id="page-17-0"></span>**ИСПОЛЬЗОВАНИЕ HEOS LINK**

Как только устройство HEOS Link подключено к сети и приложение HEOS установлено на мобильном устройстве, можно приступить к использованию системы и насладиться любимой музыкой. Вы можете слушать разные композиции в каждой комнате или воспроизводить одну и ту же музыку с идеальной синхронизацией во всех комнатах. Вам решать!

# **Выбор помещения**

Если имеется несколько устройств HEOS Link, необходимо указать в системе HEOS, каким устройством Вы хотите управлять:

- **1 Коснитесь вкладки Помещения.**
- **2 Выберите комнату, которой необходимо управлять.**
- **3 Нажмите вкладку Музыка и выберите источник воспроизведения или вкладку Воспроизведение, чтобы начать управление содержимым, воспроизводимым в выбранном помещении.**

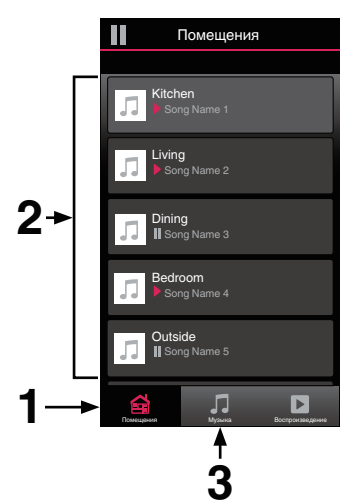

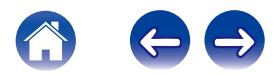

# <span id="page-18-0"></span>**Прослушивание радио**

С помощью радиослужбы TuneIn в системе HEOS можно получить доступ к более чем 70 000 бесплатных интернет-радиостанций по всему миру. Просто выберите логотип TuneIn в основном меню Music, просмотрите список из 70 000 станций, тщательно организованных по популярным категориям, и выберите станцию, соответствующую Вашему настроению.

#### **ПРИМЕЧАНИЕ**

Если у вас есть учетная запись TuneIn, можно войти в службу TuneIn в меню Параметры — Музыкальные источники — TuneIn и получить доступ к станциям TuneIn, сохраненным в разделе My Favorite.

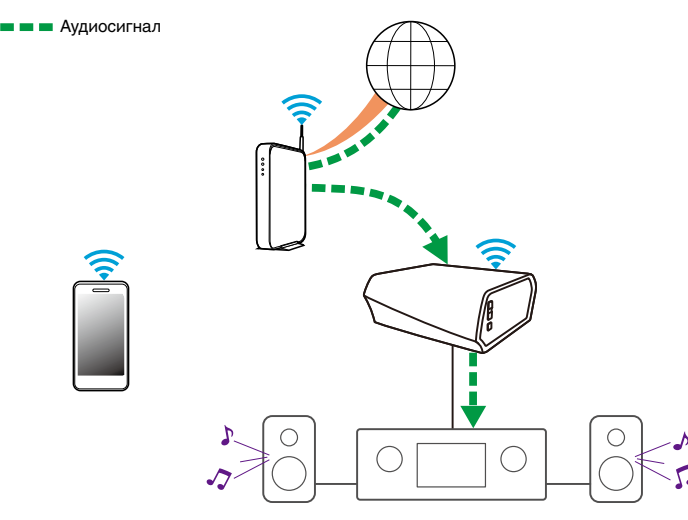

# **Воспроизведение музыки, хранящейся на мобильном устройстве**

- **1 Коснитесь вкладки Музыка.**
- **2 Выберите "Этот смартфон/iPhone/iPod/iPad".**
- **3 Выполните поиск музыки в телефоне и выберите композиции для воспроизведения.**
- Аудиосигнал

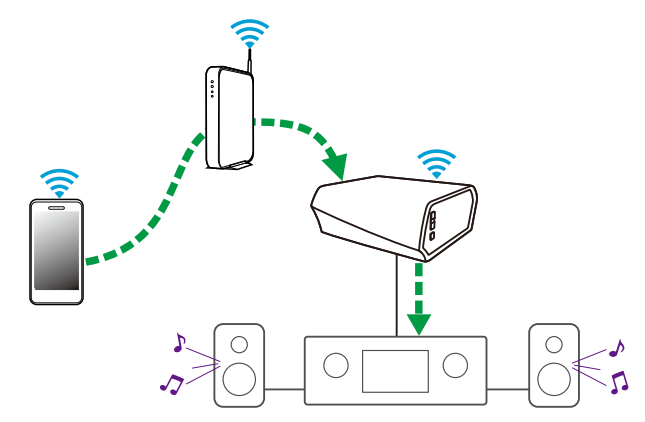

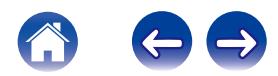

# <span id="page-19-0"></span>**Воспроизведение музыки с внешнего аудиоустройства**

- **1 Подключите внешнее аудиоустройство к цифровому оптическому, аналоговому стерео RCA или аналоговому 3,5 мм стерео вводу в задней части HEOS Link.**
- **2 На вкладке Музыка выберите пункт "AUX вход".**
- **3 Выберите имя HEOS Link, к которому в шаге 1 было подключено аудиоустройство.**
- **4 Выберите имя ввода, к которому в шаге 1 было подключено аудиоустройство.**
- **5 Начните воспроизведение на аудиоустройстве.**

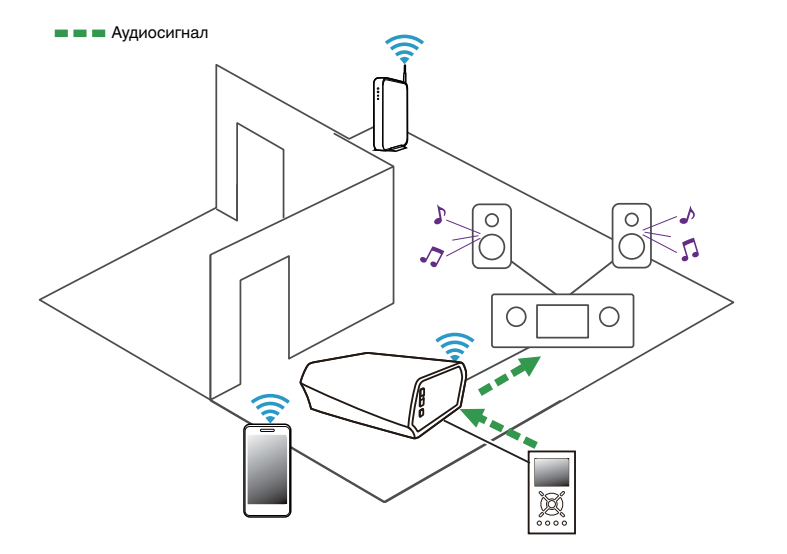

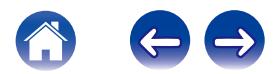

# <span id="page-20-0"></span>**Обеспечение потока внешнего аудиоустройства к любому устройству HEOS**

Звук из аудиоустройства можно воспроизводить непосредственно на выбранном устройстве или преобразовать в цифровую форму и отправить по сети на другие устройства HEOS.

- **1 Подключите внешнее аудиоустройство к цифровому оптическому, аналоговому стерео RCA или аналоговому 3,5 мм стерео вводу в задней части HEOS Link.**
- **2 На вкладке Музыка выберите пункт "AUX вход".**
- **3 Выберите имя HEOS Link, к которому в шаге 1 было подключено аудиоустройство.**
- **4 Выберите имя ввода, к которому в шаге 1 было подключено аудиоустройство.**
- **5 Начните воспроизведение на аудиоустройстве.**

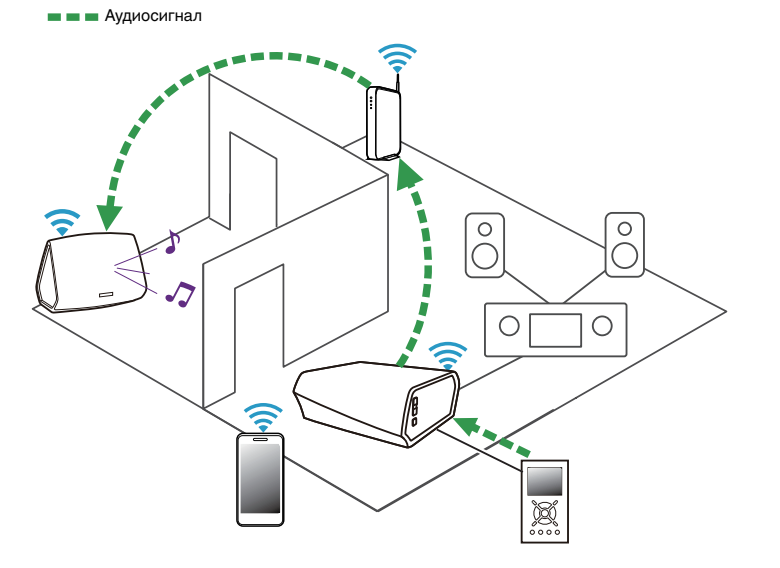

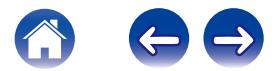

Аудиосигнал

# <span id="page-21-0"></span>**Воспроизведение музыки с устройства USB**

- **1 Вставьте устройство FAT32 USB формата в USBпорт в задней части устройства HEOS Link.**
- **2 На вкладке Музыка выберите пункт "Местная Музыка".**
- **3 Выберите имя устройства HEOS.**
- **4 Выполните поиск музыки на устройстве USB и выберите композиции для воспроизведения.**

#### **ПРИМЕЧАНИЕ**

- Если на устройстве USB содержится большое количество файлов, отображение имени HEOS Link в списке Local Music может занять несколько минут.
- Невозможно подключить и использовать компьютер через порт USB данного устройства с помощью кабеля USB.

叵

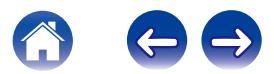

# <span id="page-22-0"></span>**Учетная запись HEOS**

#### **• Что такое учетная запись HEOS?**

Учетная запись HEOS – это основная учетная запись или "связка ключей", позволяющая управлять всеми музыкальными службами HEOS music посредством одного имени пользователя и пароля.

## **• Зачем нужна учетная запись HEOS?**

При наличии учетной записи HEOS Вам понадобится ввести имена пользователя и пароли музыкальных служб всего один раз. Благодаря этому Вы можете легко и быстро использовать различные управляющие приложения на различных устройствах. Просто войдите в учетную запись HEOS на любом устройстве, и Вы получите доступ ко всем связанным музыкальным службам, сможете воспроизводить старые и пользовательские списки воспроизведения, даже находясь дома у своих друзей и слушая музыку на их системе HEOS.

# $\blacksquare$  **Создание учетной записи HEOS**

В первый раз при попытке зайти в любую музыкальную службу в меню Music приложения HEOS Вам будет предложено зарегистрировать учетную запись HEOS.

## **• Изменение учетной записи HEOS**

- **1 Коснитесь вкладки Музыка.**
- **2** Выберите значок **•** в левом верхнем углу экрана.
- **3 Выберите "Аккаунт HEOS".**
- **4 Теперь Вы можете выйти из учетной записи HEOS, отредактировать ее или же удалить из системы HEOS.**

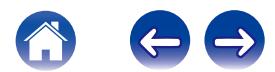

# <span id="page-23-0"></span>**Воспроизведение музыки через потоковые музыкальные службы**

Музыкальная служба — это музыкальная интернет-компания, которая предоставляет доступ к обширным музыкальным коллекциям посредством бесплатных или платных подписок. В зависимости от географического положения вам может быть доступно несколько вариантов подключения к службам. Для получения дополнительной информации о службах, доступных в вашем регионе, см. страницу HEOSbyDenon.com

# **• Добавление музыкальной службы**

После регистрации учетной записи HEOS в систему HEOS можно добавить поддерживаемые музыкальные службы, коснувшись логотипа музыкальной службы на вкладке Музыка.

Следуйте инструкциям на экране, чтобы добавить имя пользователя и пароль для выбранной музыкальной службы. Ввести сведения об учетной записи нужно только один раз, так как служба учетной записи HEOS надежно запоминает учетные данные, что избавляет от необходимости указывать их каждый раз при попытке воспроизвести музыку посредством музыкальной службы.

Дополнительные музыкальные службы можно найти в разделе Параметры - Музыкальные Сервисы.

#### **• Изменение настроек музыкальной службы**

- **1 Коснитесь вкладки "Музыка".**
- **2** Выберите значок **•** в левом верхнем углу экрана.
- **3 Выберите "Музыкальные источники".**
- **4 Выберите имя музыкальной интернет-службы, которую необходимо изменить.**
- **5 Выйдите из учетной записи, затем войдите снова, чтобы связать имя пользователя и пароль с учетной записью HEOS.**
- **6 Выберите "Скрыть неактивные", чтобы логотип службы не появлялся в основном меню музыки.**

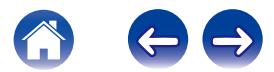

# <span id="page-24-0"></span>**Прослушивание одной и той же музыки в разных помещениях**

Система HEOS представляет собой аудиосистему с полноценным многокомнатным звучанием, которая автоматически синхронизирует воспроизведение звука между несколькими устройствами таким образом, что звук, воспроизводимый в разных помещениях, идеально синхронизируется и дарит непревзойденные впечатления от прослушивания!

К системе HEOS можно добавить до 32 устройств.

Можно соединить или сгруппировать до восьми отдельных помещений в группу, которая функционирует как одно помещение.

## **• Группирование помещений**

- **1 Коснитесь вкладки "Помещения".**
- **2 Нажмите и удерживайте помещение, в котором музыка не воспроизводится.**
- **3 Перетащите его к помещению, в котором музыка воспроизводится (обозначено красным контуром), и уберите палец.**
- **4 Два помещения будут сгруппированы в одну группу устройств, и в обоих помещениях будет воспроизводиться одна и та же идеально синхронизированная музыка.**

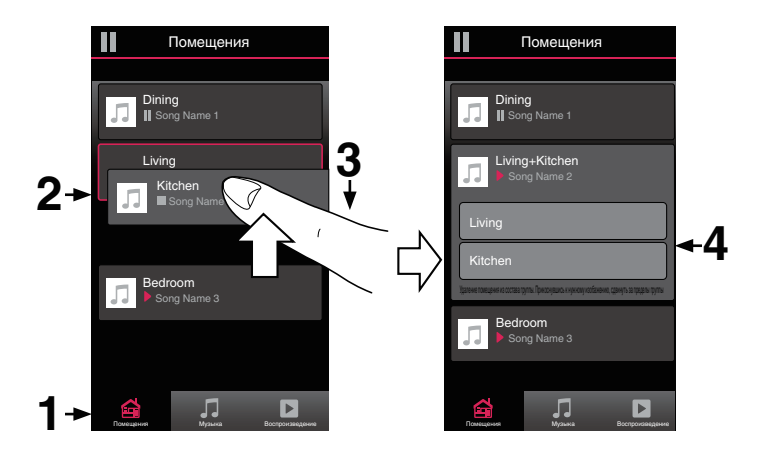

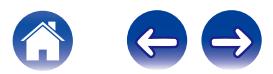

## <span id="page-25-0"></span>**• Разгруппирование помещений**

- **1 Коснитесь вкладки "Помещения".**
- **2 Нажмите и удерживайте помещение, которое необходимо удалить из группы.**

#### **ПРИМЕЧАНИЕ**

Первое помещение, в котором началось воспроизведение музыки перед группированием, удалить нельзя.

- **3 Перетащите помещение из группы и уберите палец.**
- **4 В помещении, удаленном из группы, музыка более воспроизводиться не будет, однако она будет воспроизводиться в оставшихся помещениях.**

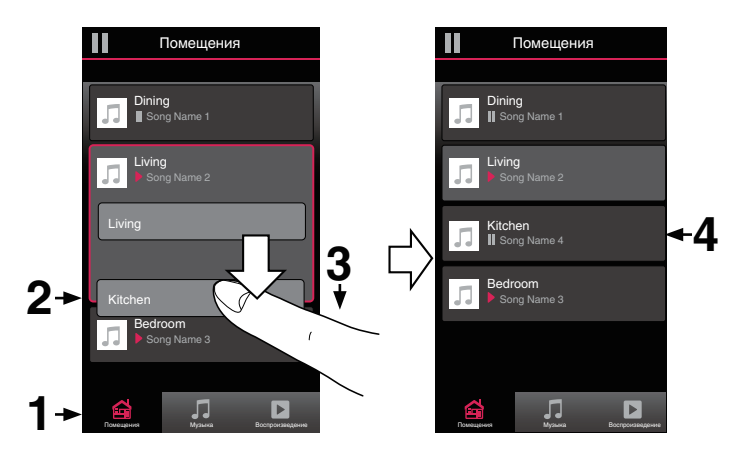

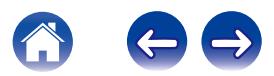

#### <span id="page-26-0"></span>**• Группирование всех помещений (режим Party Mode)**

Восемь помещений можно с легкостью сгруппировать в режим Party Mode путем сведения пальцев вместе.

- **1 Коснитесь вкладки "Помещения".**
- **2 Поместите два пальца на экран над списком помещений.**
- **3 Быстро сведите пальцы вместе и уберите их с экрана.**
- **4 Все помещения будут объединены, и в них будет воспроизводиться одна и та же идеально синхронизированная музыка.**

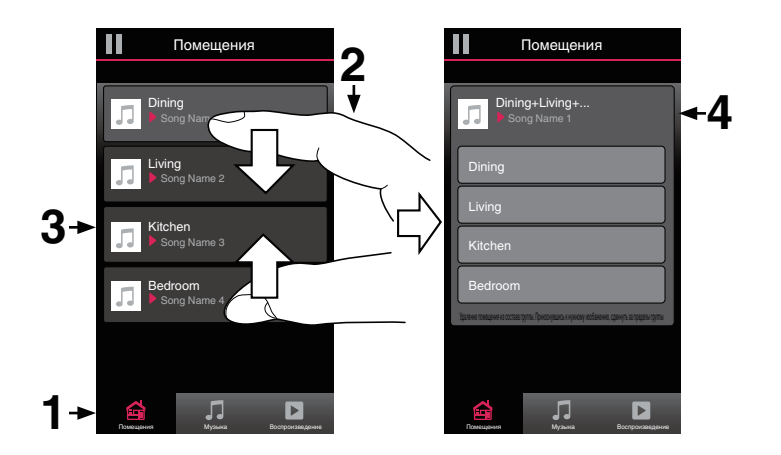

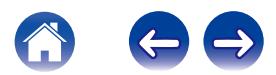

#### <span id="page-27-0"></span>**• Разгруппирование всех помещений**

Можно с легкостью разгруппировать все помещения и выйти из режима Party Mode путем разведения пальцев в стороны.

- **1 Коснитесь вкладки "Помещения".**
- **2 Поместите два соединенных вместе пальца на экран над списком помещений.**
- **3 Быстро разведите пальцы и уберите их с экрана.**
- **4 Все помещения будут разгруппированы, и воспроизведение музыки прекратится во всех помещениях (за исключением исходного "главного" помещения, в котором воспроизведение выполнялось до группирования помещений).**

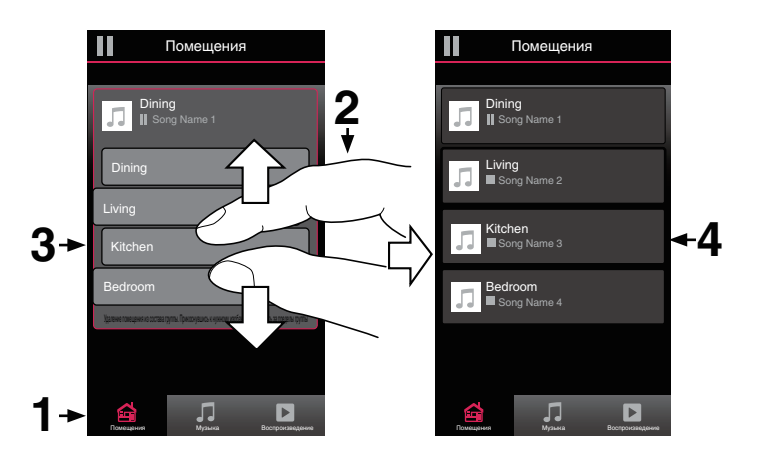

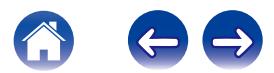

# <span id="page-28-0"></span>**Использование очереди в разделе Now Playing**

В HEOS можно упорядочить прослушиваемую музыку, используя функцию очередности в разделе Now Playing. Можно выбирать музыку из любого локального музыкального источника или из источника в Интернете (если источник не является предварительно запрограммированным потоком типа "радио" или "станция"). Работа данной функции аналогична работе музыкального автомата. Пользователь выбирает содержимое для воспроизведения (песню, альбом, список воспроизведения или даже целую музыкальную коллекцию) и добавляет его в "очередь". При выборе содержимого для воспроизведения выводится запрос способа выстраивания музыкальной очереди.

## **■ Воспроизвести сейчас**

Служит для вставки элемента в очередь после дорожки, воспроизводимой в данный момент, и немедленного воспроизведения выбранного элемента.

## **Воспроизвести сейчас & заменить Очередь**

Служит для удаления очереди и немедленного воспроизведения выбранного элемента.

## **Воспроизведение Следующий**

Служит для вставки элемента в очередь после текущей композиции и его воспроизведения по окончании текущей композиции.

#### o **Поставить в конец очереди**

Служит для добавления элемента в конец очереди.

#### **• Повтор и воспроизведение в случайном порядке**

Можно управлять воспроизведением добавленной в очередь музыки с помощью элементов повтора и случайного воспроизведения композиций. Элементы управления воспроизведением отображаются на экране Now Playing.

- **1 Коснитесь вкладки "Воспроизведение".**
- **2 Для отображения элементов управления повтора**  $\bullet$  **и воспроизведения в случайном порядке**  $\infty$ **коснитесь обложки.**

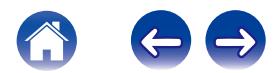

# <span id="page-29-0"></span>**Перекомпонование очереди в разделе Now Playing**

После выстраивания очереди композиций может понадобиться изменить порядок композиций или удалить их:

- **1 Коснитесь вкладки "Воспроизведение".**
- **2** Коснитесь значка очереди **В** в правом верхнем **углу экрана.**
- **3 Чтобы войти в режим редактирования, коснитесь** значка карандаша **2**.
- **4 Измените порядок композиций в очереди, перетаскивая значок списка** f **(справа от каждой композиции в списке) вверх или вниз.**

# **Удаление композиций из очереди воспроизведения**

Композиции можно удалять из очереди на экране Now Playing по одной:

- **1 Коснитесь вкладки "Воспроизведение".**
- **2** Коснитесь значка очереди **в** в правом верхнем **углу экрана.**
- **3 Чтобы войти в режим редактирования, коснитесь** значка карандаша **2**.
- **4 Коснитесь композиций, которые необходимо удалить.**
- **5 Для удаления всех выбранных композиций из очереди воспроизведения коснитесь значка удаления** g**.**

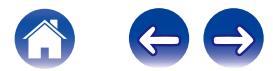

# <span id="page-30-0"></span>**Удаление всех композиций из очереди воспроизведения**

Можно также удалить все композиции из очереди на экране Now Playing:

- **1 Коснитесь вкладки "Воспроизведение".**
- **2** Коснитесь значка очереди **в** в правом верхнем **углу экрана.**
- **3 Для подтверждения удаления всех композиций из очереди коснитесь значка Удалить [11]**.

# **Сохранение списков воспроизведения**

Очередь на экране Now Playing можно сохранить в качестве списка воспроизведения HEOS, который можно будет выбрать позже. Новый список воспроизведения можно будет вызвать с помощью кнопки Playlists на вкладке Music в приложении на всех управляющих устройствах, подключенных к системе HEOS.

- **1 Коснитесь вкладки "Воспроизведение".**
- **2 Коснитесь значка очереди** d **в правом верхнем углу экрана.**
- **3 Коснитесь значка "Сохранить"** h**.**
- **4 Введите имя для списка воспроизведения и коснитесь значка сохранения.**

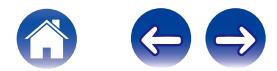

# <span id="page-31-0"></span>**ВЫПОЛНЕНИЕ РЕГУЛИРОВОК**

Конкретные параметры для каждого устройства HEOS Link в системе можно отрегулировать:

- **1 Для отображения меню Settings выберите значок настроек** a**, расположенный в левом верхнем углу основного меню Music.**
- **2 Для отображения списка устройств выберите "Мои Устройства".**
- **3 Выберите устройство HEOS Link, которое необходимо отрегулировать.**

# **Изменение имени HEOS Link**

- **1 Выберите "Имя".**
- **2 Выберите или введите новое имя для устройства HEOS Link.**
- **3 Выберите кнопку сохранения** i**, чтобы сохранить изменения.**

# **Изменение подключения к беспроводной сети**

**1 Выберите "Сеть".**

- **2 Отобразится список беспроводных сетей, к которым можно подключить устройство HEOS Link.**
- **3 Выберите сеть, к которой необходимо подключить устройство HEOS Link.**
- **4 Подождите, пока сетевое подключение HEOS Link не изменится.**

#### **ПРИМЕЧАНИЕ**

Если устройство подключено к проводной сети Ethernet, проводное подключение к сети выбирается автоматически. Для перехода обратно к использованию беспроводной сети необходимо вытащить кабель Ethernet из устройства.

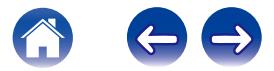

# <span id="page-32-0"></span>**Регулировка эквалайзера**

- **1 Выберите Эквалайзер.**
- **2 Отрегулируйте Высокие частоты и Бас.**

Для восстановления настроек по умолчанию выберите кнопку Reset.

# **Регулировка качества звука**

Выбирает параметр перекодирования ретрансляции звука с одного HEOS устройства на другое HEOS устройство (или группу устройств) по сети. При установке на "Нормальное", высокая скорость передачи источников звука, исходящего от первого устройства (например, вход AUX, WAV, FLAC и PCM), будет преобразована для обеспечения высокого уровня надежности для воспроизведения аудио потока.

- **1 Выберите "Качество".**
- **2 Выберите Нормальное (по умолчанию) или Высокий.**

Если была выбрана опция Высокий и ощущаются перерывы в звучании при передаче источника от одного устройства на другие устройства, пожалуйста, выберите Нормальное (по умолчанию).

# **Регулировка метода управления громкостью**

**1 Выберите "Уровень линейного выхода".**

**2 Выберите Зафиксировано, чтобы зафиксировать громкость на оптимальном уровне, или выберите Различный для управления громкостью с экрана Now Playing.**

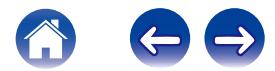

# <span id="page-33-0"></span>**Расширенные параметры**

#### **Внимание**

Регулировка данных параметров может привести к отключению устройства от сети и выводу его из строя. Не следует использовать данные функции, если Вы не уверены в том, что можете регулировать дополнительные настройки.

# o **Параметры сети**

- **1 Выберите "Дополнительно".**
- **2 Выберите "Network Settings".**
- **3 Прокрутите экран вниз, чтобы просмотреть все параметры:**
	- **a. сетевой интерфейс (проводной или беспроводной)**
	- **b. параметры беспроводной сети**
	- **c. Статический IP-адрес устройства или IP-адрес, вводимый вручную**
- **4 Чтобы применить новые настройки, выберите пункт Save Settings. чтобы вернуться к прежним настройкам, выберите пункт Cancel Changes.**

#### o **Обновление системного программного обеспечения**

- **1 Выберите "Дополнительно".**
- **2 Выберите "Firmware Upgrade".**
- **3 Включите или отключите автоматическое обновление системного программного обеспечения.**
- **4 Проверьте наличие обновлений для системного программного обеспечения вручную.**
- **5 Чтобы применить новые настройки, выберите пункт Save Settings. чтобы вернуться к прежним настройкам, выберите пункт Cancel Changes.**

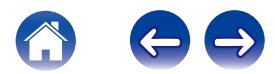

# <span id="page-34-0"></span>o **О**

Можно просмотреть технические сведения об устройстве HEOS.

- **1 Выберите "Дополнительно".**
- **2 Выберите "About".**
- **3 Прокрутите экран вниз для просмотра информации об устройстве**
	- **a. об оборудовании**
	- **b. программном обеспечении**
	- **c. Device**

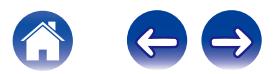

# <span id="page-35-0"></span>**Управление внешним устройством**

HEOS Link можно тесно связать с большинством систем Denon AVR, предусилит. и систем Hi-Fi, чтобы они могли функционировать, как если бы они были одним устройством.

Можно сконфигурировать устройство HEOS Link, чтобы подключенное устройство могло само включаться и выключаться, выбирать правильный ввод и регулировать громкость и отключение звука.

Конкретные параметры для каждого устройства HEOS Link в системе можно отрегулировать:

- **1 Для отображения меню Settings выберите значок настроек** a**, расположенный в левом верхнем углу основного меню Music.**
- **2 Для отображения списка устройств выберите "Мои Устройства".**
- **3 Выберите "Управление".**
- **4 Выберите способ, который лучше всего подходит для конфигурации:**

# o **IR-управление**

Подсоедините необходимый кабель управления IR к AV-ресиверу или усилителю и HEOS Link с помощью прямого кабеля IR или кабеля-излучателя IR (оба включены) в зависимости от возможностей управления вводом IR Вашего устройства.

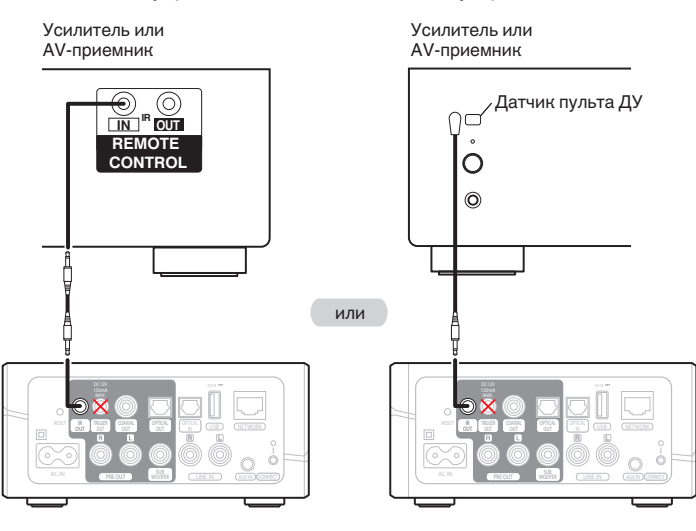

#### **ПРИМЕЧАНИЕ**

Неправильное подключение кабеля IR-управления (прямой кабель IR/кабельизлучатель IR) к разъему Trigger Out HEOS Link может повредить подключенные AV-ресивер, усилитель или кабель-излучатель IR.

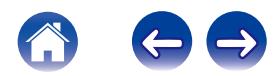

# <span id="page-36-0"></span>**• Управление спуском**

Если усилитель мощности для подключения к данному устройству имеет разъем ввода спуска, подключите его к разъему TRIGGER OUT данного устройства с помощью включенного прямого кабеля IR. Сигнал до 12 В/150 мА выводится из разъема TRIGGER OUT.

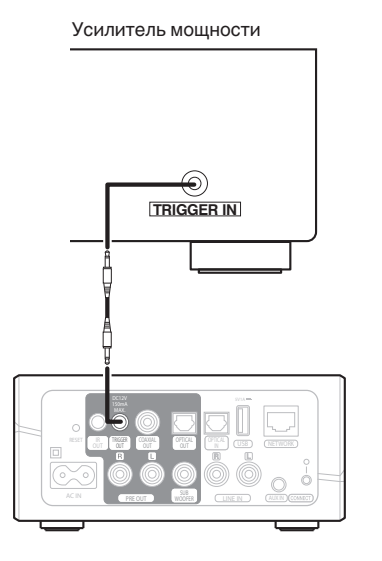

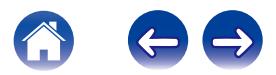

# <span id="page-37-0"></span>**ОБНОВЛЕНИЕ СИСТЕМЫ**

**В систему HEOS можно добавлять улучшенные и обновленные функции с помощью высокоскоростного интернет-соединения. Когда такие обновления становятся доступны, при открытии приложения HEOS появляется соответствующее уведомление. Для обновления устройства HEOS и/или приложения на управляющем устройстве следуйте инструкциям на экране.**

Если вы хотите запустить обновление вручную, выполните следующие действия:

- **1 Для отображения меню Settings выберите значок настроек** a**, расположенный в левом верхнем углу основного меню Music.**
- **2 Выберите "Проверка наличия обновления ПО".**
- **3 Для установки доступных обновлений для системы HEOS следуйте инструкциям на экране.**

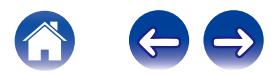

# <span id="page-38-0"></span>**ДОПОЛНИТЕЛЬНЫЕ ФУНКЦИИ**

После ознакомления с основными операциями системы HEOS можно начать изучение некоторых дополнительных функций. Доступ к дополнительным функциям системы HEOS можно получить, выполнив следующие действия:

- **1 Для отображения меню Settings выберите значок настроек** a**, расположенный в левом верхнем углу основного меню Music.**
- **2 Для отображения списка доступных настроек выберите пункт "Меню дополнительных настроек".**

# **Подтверждение диагностики**

При возникновении проблем с сетью или системой HEOS персонал службы техподдержки компании Denon может попросить Вас включить эту функцию. Данная функция позволяет автоматически отправлять сведения диагностики системы HEOS в службу техподдержки компании Denon.

#### **ПРИМЕЧАНИЕ**

Личная информация не включается в отправляемые сведения. Доступ к этим сведениям не предоставляется никаким третьим лицам.

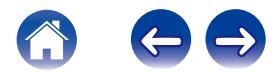

# <span id="page-39-0"></span>**Общий доступ к музыке на вашем мобильном устройстве**

В приложении HEOS есть функция "Распределение музыки", с помощью которой можно предоставлять общий доступ к музыке, хранящейся локально на мобильном устройстве, другим пользователям приложения HEOS в Вашей локальной сети. Чтобы включить эту функцию, выберите пункт Распределение музыки и установите значение "ВКЛ".

Имя устройства, к которому предоставляется общий доступ, появится в качестве нового локального источника музыки, после чего можно будет выполнять поиск и воспроизведение музыки, хранящейся на Вашем устройстве, с помощью других устройств с управляющим приложением HEOS.

# **Сброс параметров управляющего приложения**

С помощью данной функции выполняется сброс параметров управляющего приложения до исходного состояния, которое имелось при его установке на мобильное устройство. При этом нет необходимости удалять приложение, загружать его из магазина приложений и повторно устанавливать.

## **Режимы питания**

### o **Сетевой режим ожидания**

В целях энергосбережения устройство автоматически переходит в "Сетевой режим ожидания", когда доступ к сети или воспроизведение не выполнялись в течение 20 минут. При этом устройство автоматически переходит в режим полной мощности при его выборе и включении воспроизведения музыки. Визуального или светодиодного индикатора, отображающих переход устройства в сетевой режим ожидания, не существует. Эта функция выполняется полностью автоматически.

## o **Режим глубокого ожидания**

Также устройство автоматически переходит в режим "Режим глубокого ожидания" каждый раз, когда подключение к проводной или беспроводной сети не выполнялось более 60 минут в Сетевой режим ожидания. В режиме Режим глубокого ожидания светодиодный индикатор на передней панели отключается. Чтобы "разбудить" устройство HEOS и вывести его из Режим глубокого ожидания, необходимо нажать кнопки громкости или отключения звука. При этом светодиодный индикатор на передней панели немедленно включится.

#### o **Выключен**

Чтобы полностью отключить питание устройства, необходимо вытащить сетевую вилку из сетевой розетки.

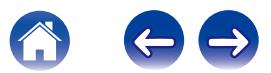

# <span id="page-40-0"></span>**ПОИСК И УСТРАНЕНИЕ ОСНОВНЫХ НЕПОЛАДОК**

# **Мое устройство HEOS не подключается к сети с помощью аудиокабеля**

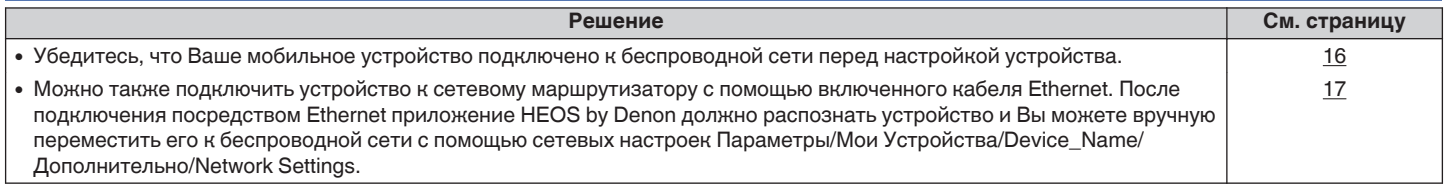

# **Я получаю сообщение "Устройство не найдено"**

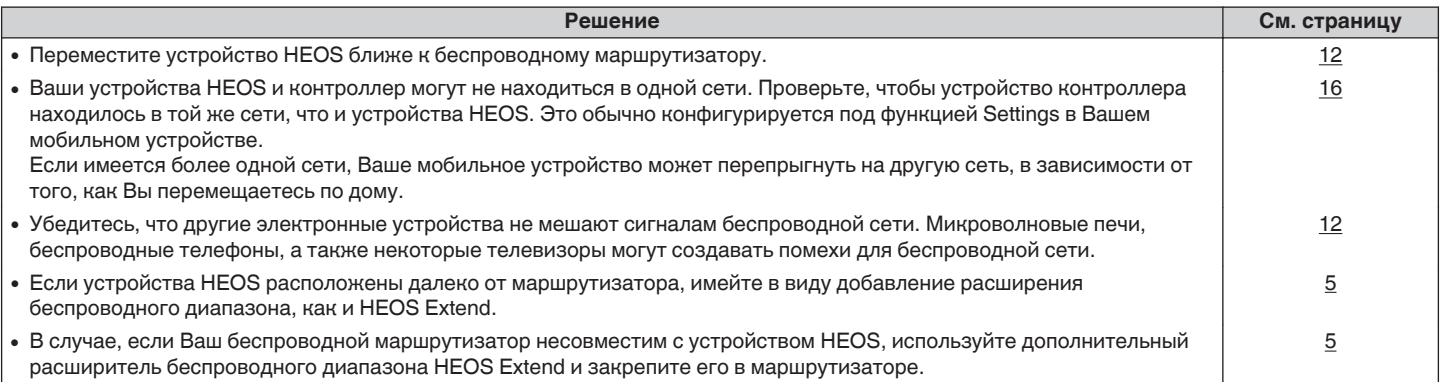

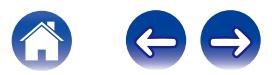

# <span id="page-41-0"></span>**Я не могу управлять внешним устройством через IR и Trigger**

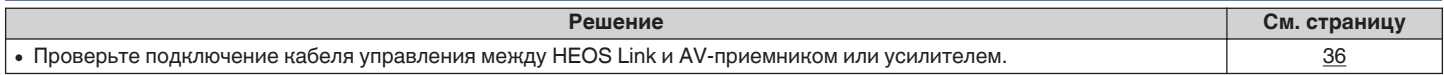

# **Я ничего не слышу из Link**

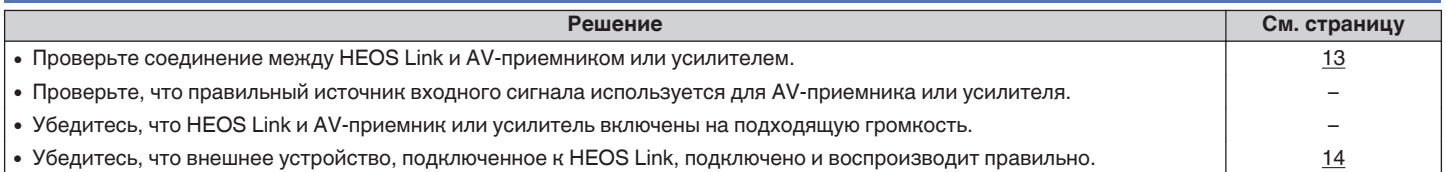

# **Музыка иногда прекращается или запаздывает**

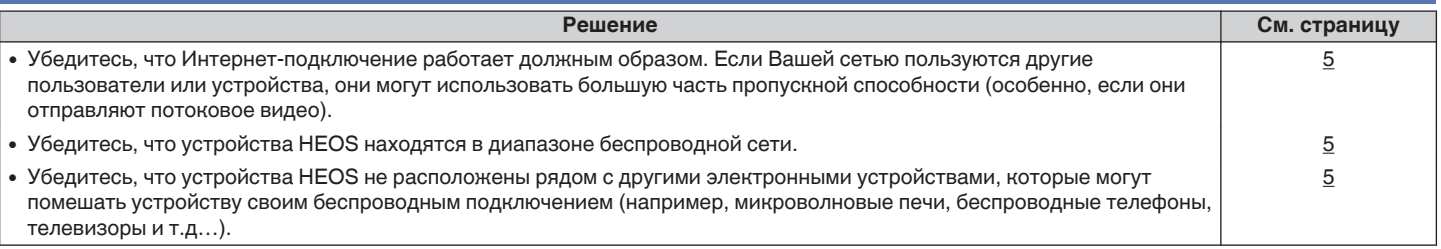

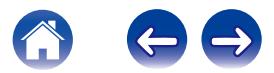

# <span id="page-42-0"></span>**Я слышу задержку при использовании входа AUX со своим ТВ**

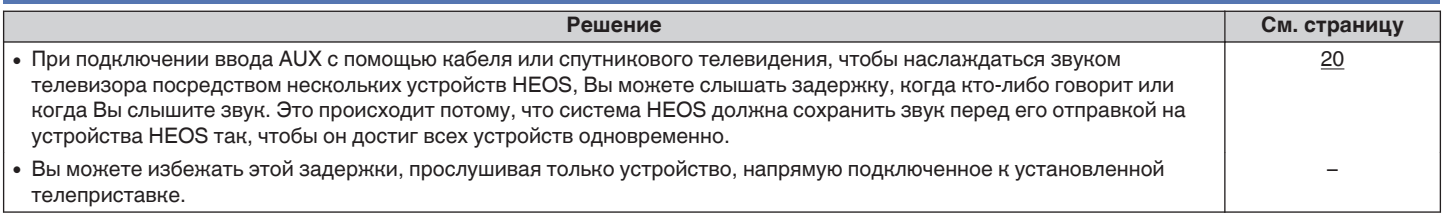

# **Подключение к сети WPS**

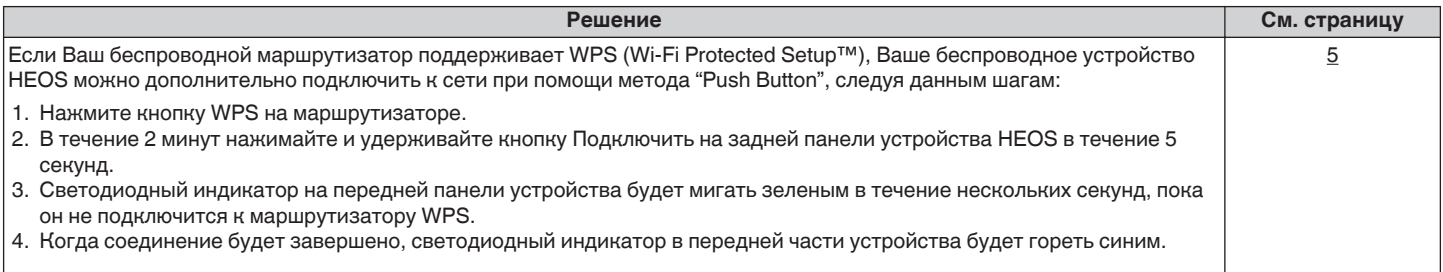

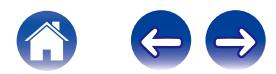

# <span id="page-43-0"></span>**Сброс устройства HEOS**

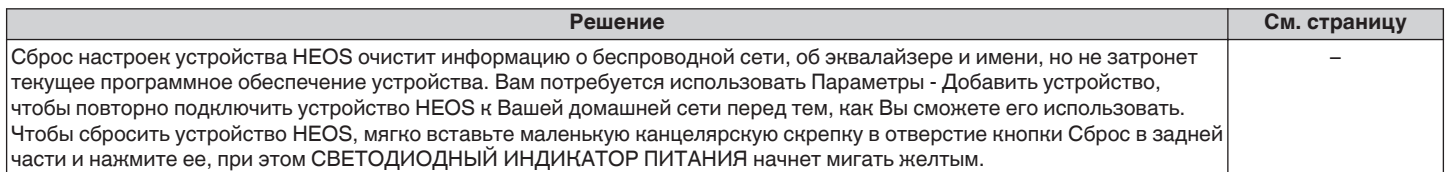

# **Восстановление устройства HEOS до заводских настроек по умолчанию**

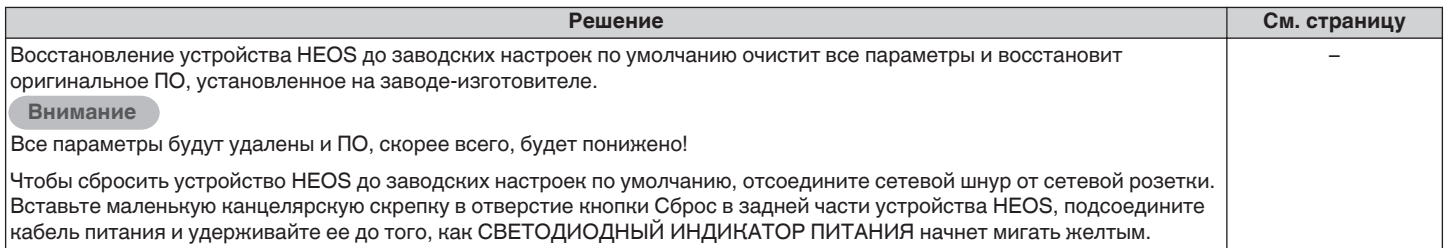

\* Дополнительную информацию см. на странице HEOSbyDenon.com

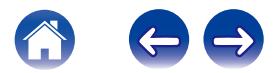

# <span id="page-44-0"></span>**Обратитесь в компанию Denon**

#### **Только для США и Канады:**

Если Вам необходима дальнейшая помощь с данным изделием HEOS, обратитесь в сервис поддержки клиентов HEOS by Denon, указанный ниже:

Веб-сайт: www.HEOSbyDenon.com/Support Электронная почта: Support@HEOSbyDenon.com Чат в реальном времени: www.HEOSbyDenon.com/LiveChat Телефон: Бесплатный (855) 499 2820 (Пн-Пт с 10:00 до 22:00 EST / Сб с 12:00 до 20:00 EST)

#### **Для других регионов:**

Если для решения проблемы Вам необходима дополнительная помощь, свяжитесь со службой по работе с клиентами компании Denon в Вашем регионе или зайдите на HEOSbyDenon.com

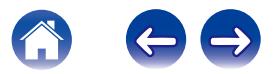

# <span id="page-45-0"></span>**Таблица индикаторов состояния**

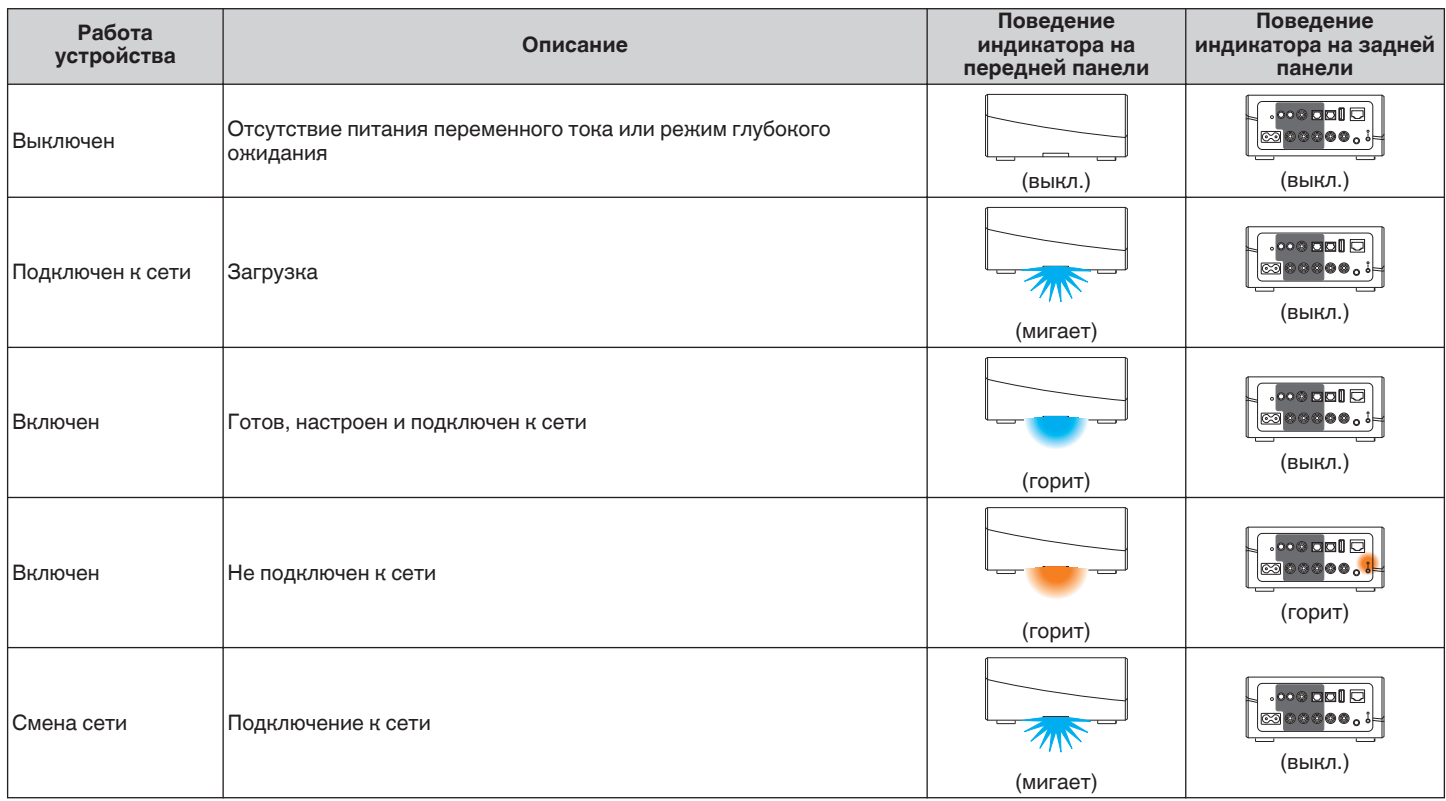

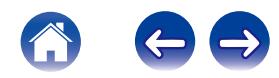

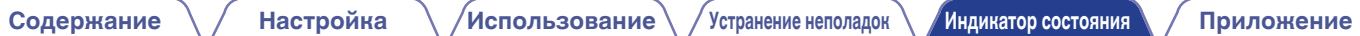

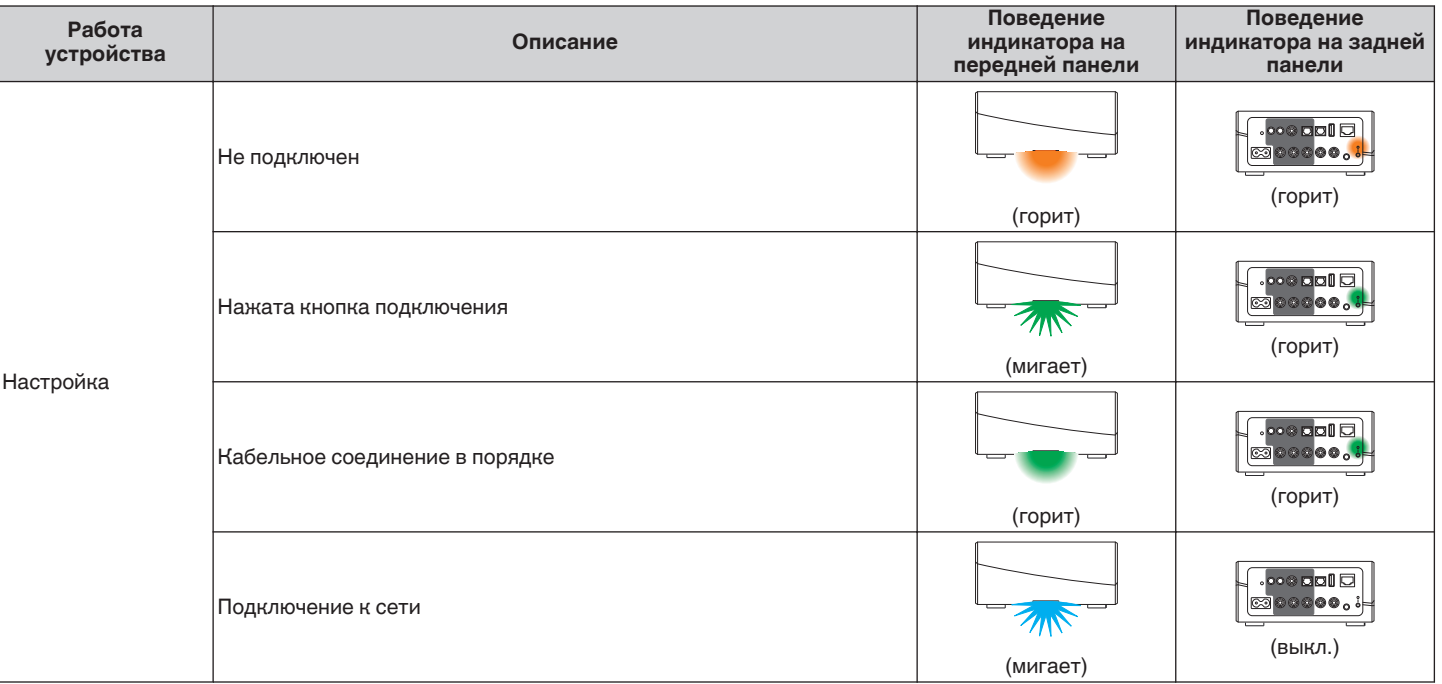

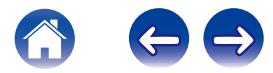

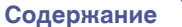

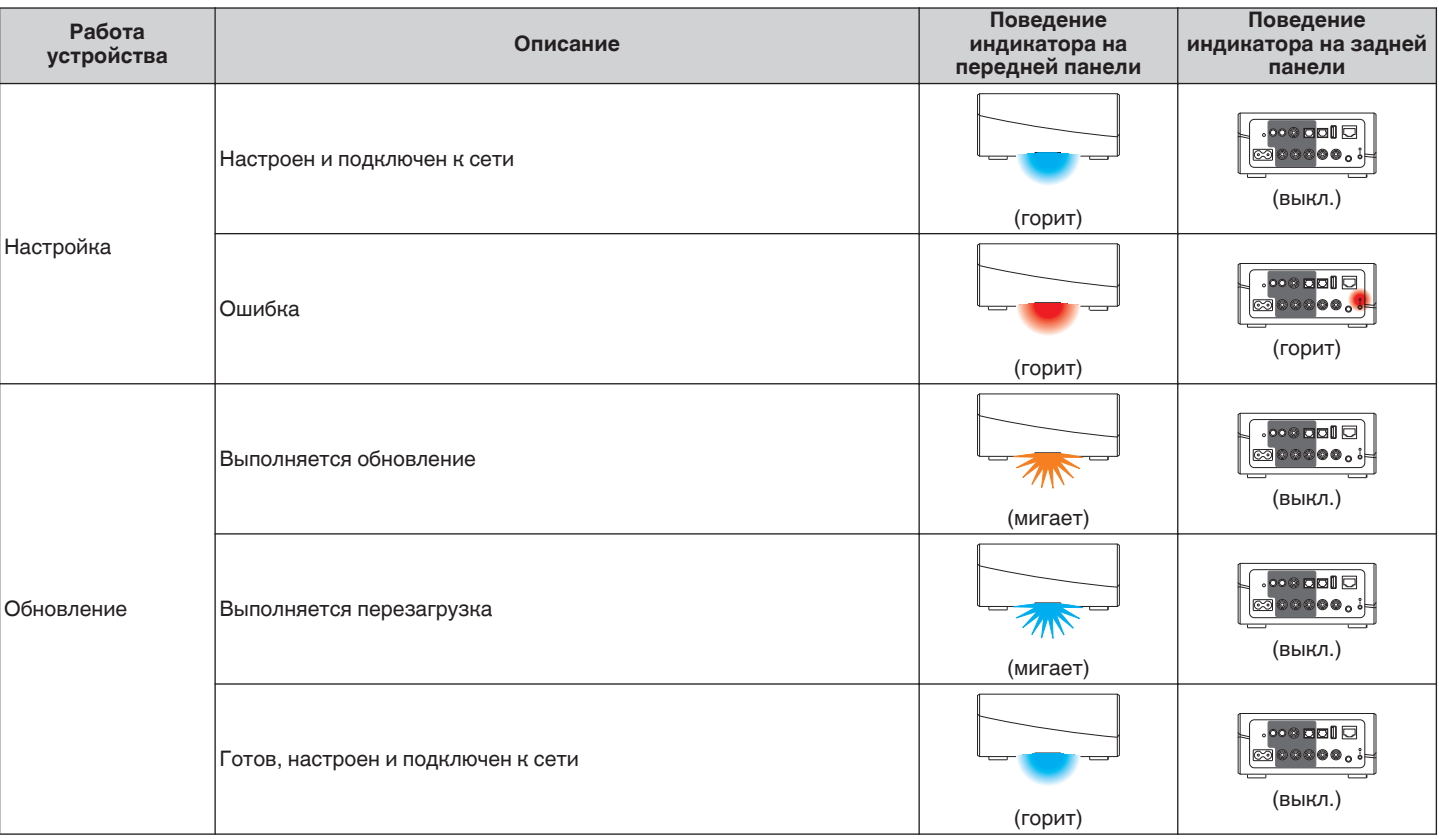

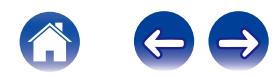

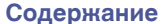

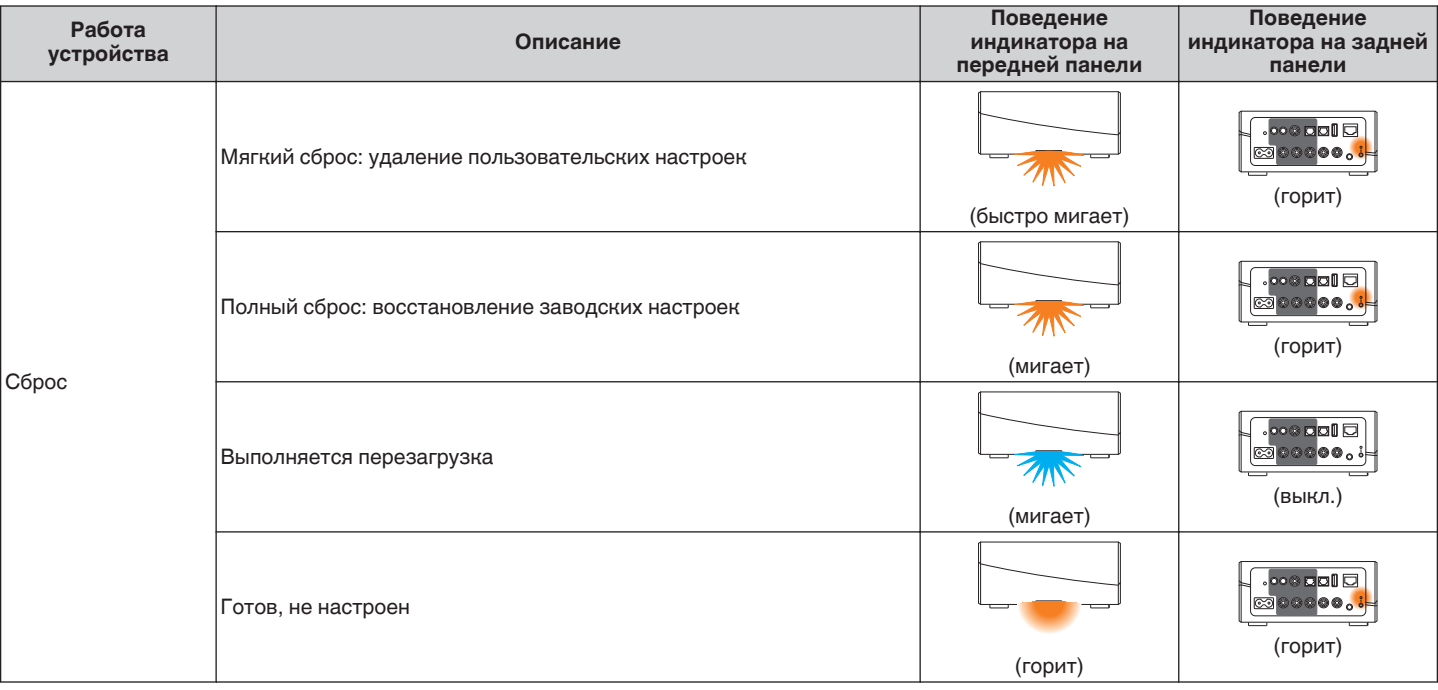

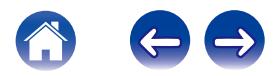

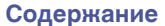

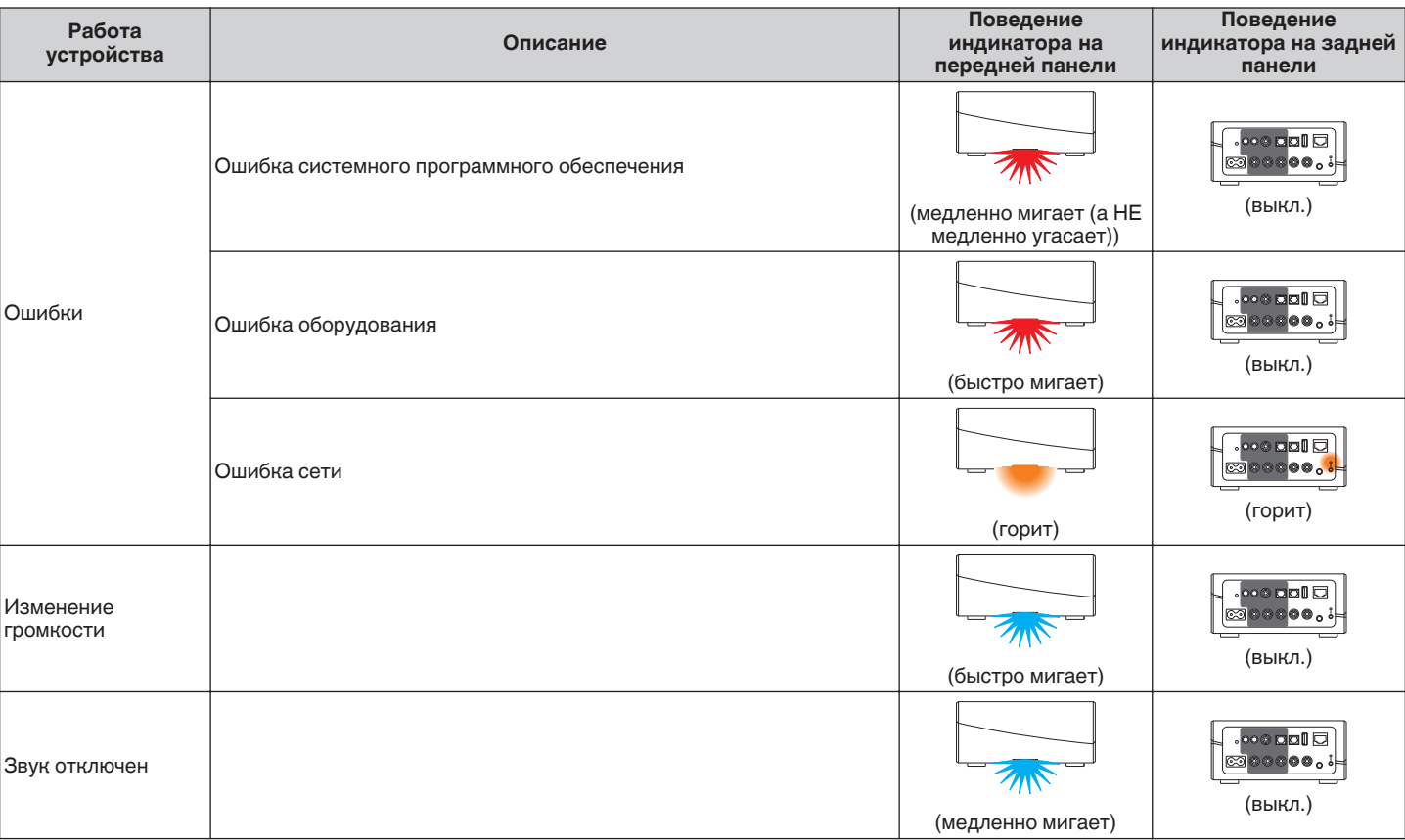

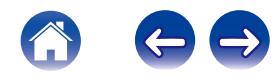

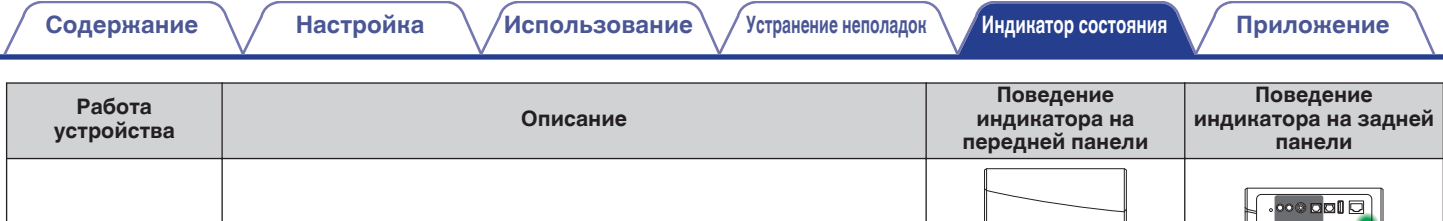

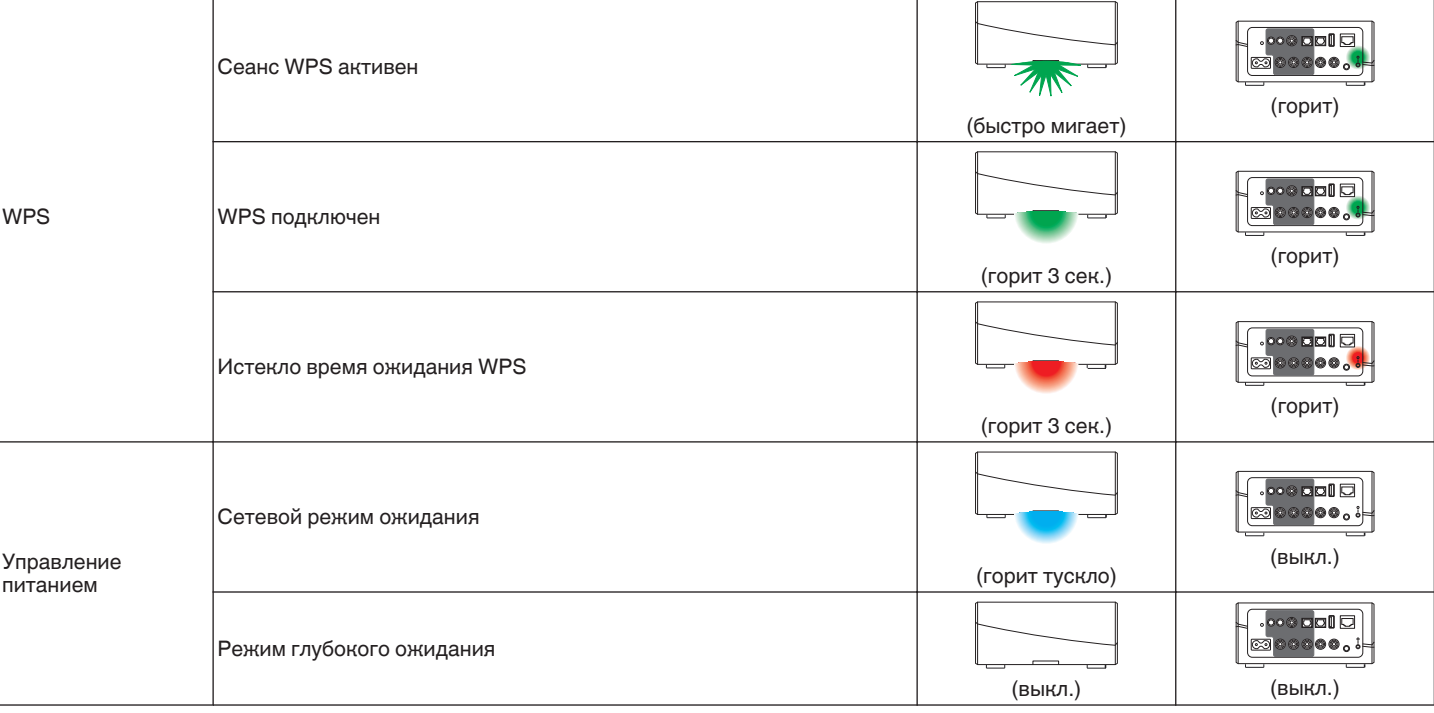

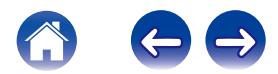

# <span id="page-51-0"></span>**Поддерживаемые типы файлов и кодеки**

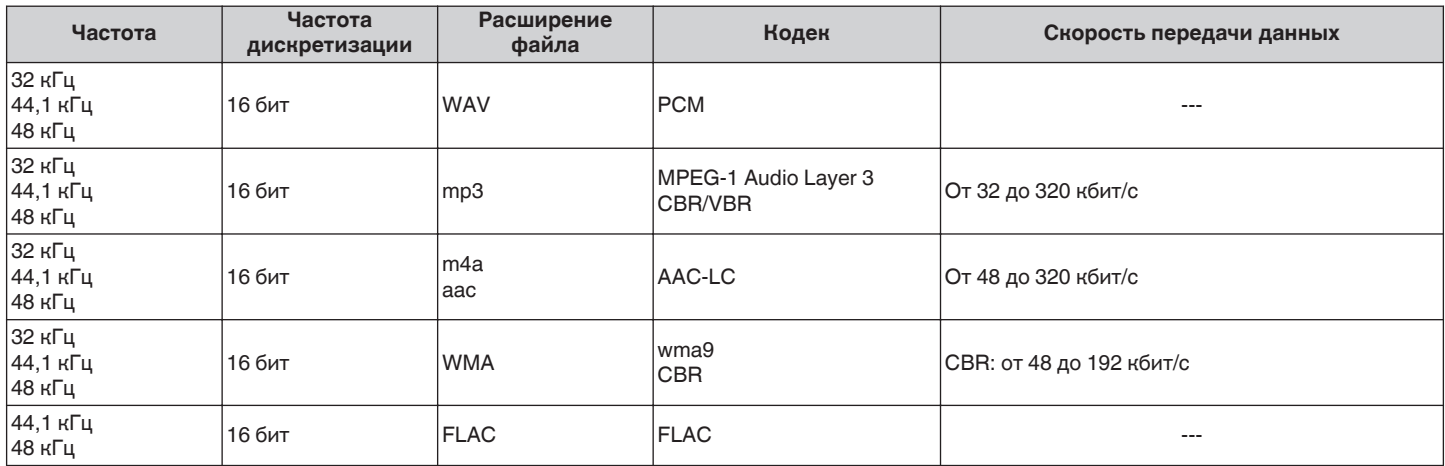

#### **ПРИМЕЧАНИЕ**

Файлы, защищенные техническими средствами защиты авторских прав (DRM), например Fairplay DRM компании Apple, не поддерживаются.

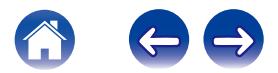

# <span id="page-52-0"></span>**ТЕХНИЧЕСКИЕ ХАРАКТЕРИСТИКИ**

### **• Аудио раздел THD+N:** АНАЛОГОВЫЙ ВХОД:0,004 % (1 кГц) **Отношение сигнал/шум:** АНАЛОГОВЫЙ ВХОД:90 дБ (слышимый диапазон) **Ответ частоты:** От 20 Гц до 20 кГц: ± 0,5 дБ **■ Раздел беспроводной ЛВС Тип сети:** соответствует IEEE 802.11a/b/g/n **Диапазон используемых частот:** 2,4 ГГц, 5 ГГц **• Общие характеристики Диапазон рабочих температур:** 5 °C – 35 °C **Питание:** 120 В переменного тока, 60 Гц (для Северной Америки) 220–240 В пер. тока, 50/60 Гц (для Европы) **Энергопотребление:** 20 Вт **Потребляемая мощность в режиме ожидания сети:** 4 Вт **Потребляемая мощность в глубоком режиме ожидания:** 0,3 Вт

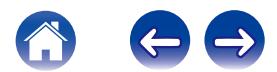

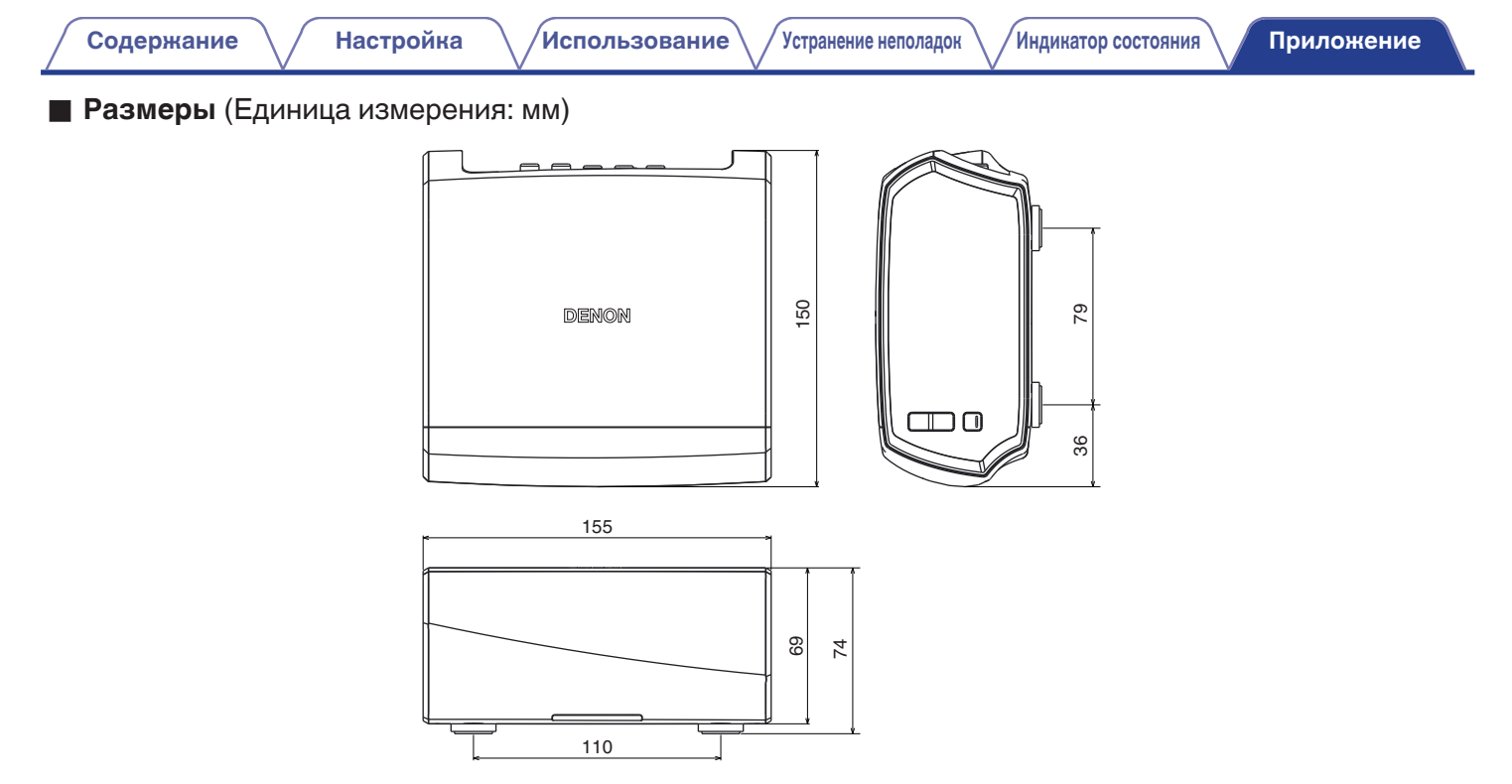

# ■ Вес: 1,3 кг

С целью усовершенствования технические характеристики и конструкция могут изменяться без уведомления.

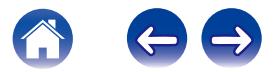

<span id="page-54-0"></span>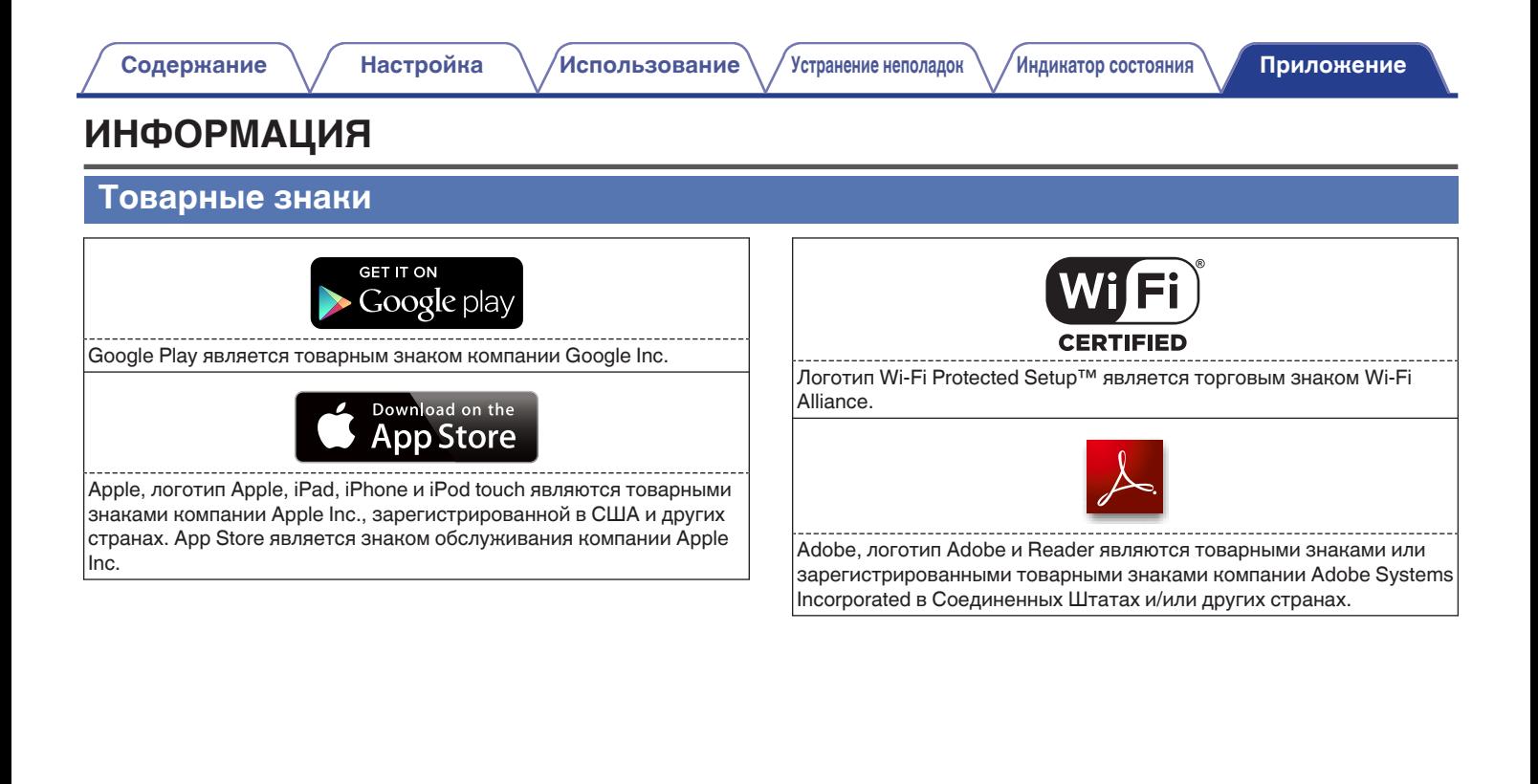

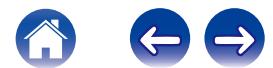

## <span id="page-55-0"></span>**Лицензия**

#### o **Информация о лицензии для ПО, используемого в устройстве**

**Общедоступная лицензия GNU (GPL, General Public License) и облегченная версия общедоступной лицензии GNU (LGPL, Lesser General Public License)**

В этом продукте используется программное обеспечение, предоставляемое по лицензиям GPL и LGPL, а также программное обеспечение, разработанное другими компаниями.

После приобретения данного продукта можно получить исходный код используемого в нем программного обеспечения, предоставляемого по лицензиям GPL и LGPL, для его изменения или распространения. Компания Denon предоставляет исходный код в соответствии с лицензиями GPL и LPGL по фактической себестоимости. Запрос на получение кода необходимо направить в центр обслуживания клиентов. Обратите внимание, что компания Denon не предоставляет никаких гарантий в отношении данного исходного кода. Также следует иметь в виду, что компания Denon не осуществляет поддержку компонентов исходного кода.

**В этом разделе описываются правила лицензирования программного обеспечения, применяемые к данному устройству. Для обеспечения корректности содержимого данного раздела в нем используется оригинальный (английский) текст.**

### n **GPL**

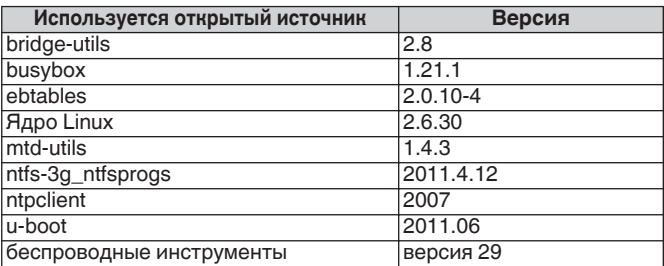

#### n **LGPL**

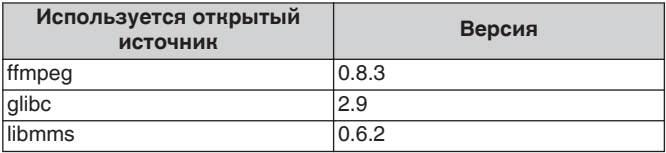

#### n **curl-7.24.0**

#### COPYRIGHT AND PERMISSION NOTICE

Copyright (c) 1996 - 2014, Daniel Stenberg, <daniel@haxx.se>. All rights reserved.

Permission to use, copy, modify, and distribute this software for any purpose with or without fee is hereby granted, provided that the above copyright notice and this permission notice appear in all copies.

THE SOFTWARE IS PROVIDED "AS IS", WITHOUT WARRANTY OF ANY KIND, EXPRESS OR IMPLIED, INCLUDING BUT NOT LIMITED TO THE WARRANTIES OF MERCHANTABILITY, FITNESS FOR A PARTICULAR PURPOSE AND NONINFRINGEMENT OF THIRD PARTY RIGHTS. IN NO EVENT SHALL THE AUTHORS OR COPYRIGHT HOLDERS BE LIABLE FOR ANY CLAIM, DAMAGES OR OTHER LIABILITY, WHETHER IN AN ACTION OF CONTRACT, TORT OR OTHERWISE, ARISING FROM, OUT OF OR IN CONNECTION WITH THE SOFTWARE OR THE USE OR OTHER DEALINGS IN THE SOFTWARE.

Except as contained in this notice, the name of a copyright holder shall not be used in advertising or otherwise to promote the sale, use or other dealings in this Software without prior written authorization of the copyright holder.

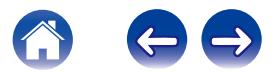

### n **e2fsprogs-libs-1.40.8/lib/uuid**

Redistribution and use in source and binary forms, with or without modification, are permitted provided that the following conditions are met:

- 1. Redistributions of source code must retain the above copyright notice, and the entire permission notice in its entirety, including the disclaimer of warranties.
- 2. Redistributions in binary form must reproduce the above copyright notice, this list of conditions and the following disclaimer in the documentation and/or other materials provided with the distribution.
- 3. The name of the author may not be used to endorse or promote products derived from this software without specific prior written permission.

THIS SOFTWARE IS PROVIDED "AS IS" AND ANY EXPRESS OR IMPLIED WARRANTIES, INCLUDING, BUT NOT LIMITED TO, THE IMPLIED WARRANTIES OF MERCHANTABILITY AND FITNESS FOR A PARTICULAR PURPOSE, ALL OF WHICH ARE HEREBY DISCLAIMED. IN NO EVENT SHALL THE AUTHOR BE LIABLE FOR ANY DIRECT, INDIRECT, INCIDENTAL, SPECIAL, EXEMPLARY, OR CONSEQUENTIAL DAMAGES (INCLUDING, BUT NOT LIMITED TO, PROCUREMENT OF SUBSTITUTE GOODS OR SERVICES; LOSS OF USE, DATA, OR PROFITS; OR BUSINESS INTERRUPTION) HOWEVER CAUSED AND ON ANY THEORY OF LIABILITY, WHETHER IN CONTRACT, STRICT LIABILITY, OR TORT (INCLUDING NEGLIGENCE OR OTHERWISE) ARISING IN ANY WAY OUT OF THE USE OF THIS SOFTWARE, EVEN IF NOT ADVISED OF THE POSSIBILITY OF SUCH DAMAGE.

### □ expat-2.0.1

Copyright (c) 1998, 1999, 2000 Thai Open Source Software Center Ltd and Clark Cooper

Copyright (c) 2001, 2002, 2003, 2004, 2005, 2006 Expat maintainers.

Permission is hereby granted, free of charge, to any person obtaining a copy of this software and associated documentation files (the "Software"), to deal in the Software without restriction, including without limitation the rights to use, copy, modify, merge, publish, distribute, sublicense, and/or sell copies of the Software, and to permit persons to whom the Software is furnished to do so, subject to the following conditions:

The above copyright notice and this permission notice shall be included in all copies or substantial portions of the Software.

THE SOFTWARE IS PROVIDED "AS IS", WITHOUT WARRANTY OF ANY KIND, EXPRESS OR IMPLIED, INCLUDING BUT NOT LIMITED TO THE WARRANTIES OF MERCHANTABILITY, FITNESS FOR A PARTICULAR PURPOSE AND NONINFRINGEMENT.

IN NO EVENT SHALL THE AUTHORS OR COPYRIGHT HOLDERS BE LIABLE FOR ANY CLAIM, DAMAGES OR OTHER LIABILITY, WHETHER IN AN ACTION OF CONTRACT, TORT OR OTHERWISE, ARISING FROM, OUT OF OR IN CONNECTION WITH THE SOFTWARE OR THE USE OR OTHER DEALINGS IN THE SOFTWARE.

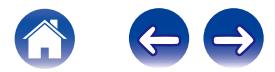

#### **g** qetopt

http://cvsweb.netbsd.org/bsdweb.cgi/src/lib/libc/stdlib/

Copyright (c) 1987, 1993, 1994 The Regents of the University of California. All rights reserved.

Redistribution and use in source and binary forms, with or without modification, are permitted provided that the following conditions are met:

- 1. Redistributions of source code must retain the above copyright notice, this list of conditions and the following disclaimer.
- 2. Redistributions in binary form must reproduce the above copyright notice, this list of conditions and the following disclaimer in the documentation and/or other materials provided with the distribution.
- 3. Neither the name of the University nor the names of its contributors may be used to endorse or promote products derived from this software without specific prior written permission.

THIS SOFTWARE IS PROVIDED BY THE REGENTS AND CONTRIBUTORS "AS IS" AND ANY EXPRESS OR IMPLIED WARRANTIES, INCLUDING, BUT NOT LIMITED TO, THE IMPLIED WARRANTIES OF MERCHANTABILITY AND FITNESS FOR A PARTICULAR PURPOSE ARE DISCLAIMED. IN NO EVENT SHALL THE REGENTS OR CONTRIBUTORS BE LIABLE FOR ANY DIRECT, INDIRECT, INCIDENTAL, SPECIAL, EXEMPLARY, OR CONSEQUENTIAL DAMAGES (INCLUDING, BUT NOT LIMITED TO, PROCUREMENT OF SUBSTITUTE GOODS OR SERVICES; LOSS OF USE, DATA, OR PROFITS; OR BUSINESS INTERRUPTION) HOWEVER CAUSED AND ON ANY THEORY OF LIABILITY, WHETHER IN CONTRACT, STRICT LIABILITY, OR TORT (INCLUDING NEGLIGENCE OR OTHERWISE) ARISING IN ANY WAY OUT OF THE USE OF THIS SOFTWARE, EVEN IF ADVISED OF THE POSSIBILITY OF SUCH DAMAGE.

# n **jQuery**

Copyright 2014 jQuery Foundation and other contributors http://jquery.com/

Permission is hereby granted, free of charge, to any person obtaining a copy of this software and associated documentation files (the "Software"), to deal in the Software without restriction, including without limitation the rights to use, copy, modify, merge, publish, distribute, sublicense, and/or sell copies of the Software, and to permit persons to whom the Software is furnished to do so, subject to the following conditions:

The above copyright notice and this permission notice shall be included in all copies or substantial portions of the Software.

THE SOFTWARE IS PROVIDED "AS IS", WITHOUT WARRANTY OF ANY KIND, EXPRESS OR IMPLIED, INCLUDING BUT NOT LIMITED TO THE WARRANTIES OF MERCHANTABILITY, FITNESS FOR A PARTICULAR PURPOSE AND NONINFRINGEMENT. IN NO EVENT SHALL THE AUTHORS OR COPYRIGHT HOLDERS BE LIABLE FOR ANY CLAIM, DAMAGES OR OTHER LIABILITY, WHETHER IN AN ACTION OF CONTRACT, TORT OR OTHERWISE, ARISING FROM, OUT OF OR IN CONNECTION WITH THE SOFTWARE OR THE USE OR OTHER DEALINGS IN THE SOFTWARE.

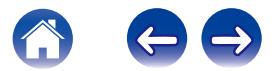

#### □ libpcap-1.4.0

#### License: BSD

Redistribution and use in source and binary forms, with or without modification, are permitted provided that the following conditions are met:

- 1. Redistributions of source code must retain the above copyright notice, this list of conditions and the following disclaimer.
- 2. Redistributions in binary form must reproduce the above copyright notice, this list of conditions and the following disclaimer in the documentation and/or other materials provided with the distribution.
- 3. The names of the authors may not be used to endorse or promote products derived from this software without specific prior written permission.

THIS SOFTWARE IS PROVIDED "AS IS" AND WITHOUT ANY EXPRESS OR IMPLIED WARRANTIES, INCLUDING, WITHOUT LIMITATION, THE IMPLIED WARRANTIES OF MERCHANTABILITY AND FITNESS FOR A PARTICULAR PURPOSE.

## n **libtar-1.2.11**

Copyright (c) 1998-2003 University of Illinois Board of Trustees Copyright (c) 1998-2003 Mark D. Roth

All rights reserved.

Developed by: Campus Information Technologies and Educational Services, University of Illinois at Urbana-Champaign

Permission is hereby granted, free of charge, to any person obtaining a copy of this software and associated documentation files (the "Software"), to deal with the Software without restriction, including without limitation the rights to use, copy, modify, merge, publish, distribute, sublicense, and/or sell copies of the Software, and to permit persons to whom the Software is furnished to do so, subject to the following conditions:

- \* Redistributions of source code must retain the above copyright notice, this list of conditions and the following disclaimers.
- \* Redistributions in binary form must reproduce the above copyright notice, this list of conditions and the following disclaimers in the documentation and/or other materials provided with the distribution.
- z Neither the names of Campus Information Technologies and Educational Services, University of Illinois at Urbana-Champaign, nor the names of its contributors may be used to endorse or promote products derived from this Software without specific prior written permission.

THE SOFTWARE IS PROVIDED "AS IS", WITHOUT WARRANTY OF ANY KIND, EXPRESS OR IMPLIED, INCLUDING BUT NOT LIMITED TO THE WARRANTIES OF MERCHANTABILITY, FITNESS FOR A PARTICULAR PURPOSE AND NONINFRINGEMENT. IN NO EVENT SHALL THE CONTRIBUTORS OR COPYRIGHT HOLDERS BE LIABLE FOR ANY CLAIM, DAMAGES OR OTHER LIABILITY, WHETHER IN AN ACTION OF CONTRACT, TORT OR OTHERWISE, ARISING FROM, OUT OF OR IN CONNECTION WITH THE SOFTWARE OR THE USE OR OTHER DEALINGS WITH THE **SOFTWARE** 

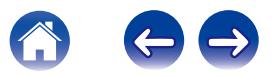

#### n **mDNS 320.10.80**

The majority of the source code in the mDNSResponder project is licensed under the terms of the Apache License, Version 2.0, available from: <http://www.apache.org/licenses/LICENSE-2.0>

To accommodate license compatibility with the widest possible range of client code licenses, the shared library code, which is linked at runtime into the same address space as the client using it, is licensed under the terms of the "Three-Clause BSD License".

The Linux Name Service Switch code, contributed by National ICT Australia Ltd (NICTA) is licensed under the terms of the NICTA Public Software Licence (which is substantially similar to the "Three-Clause BSD License", with some additional language pertaining to Australian law).

#### $\Box$  mongoose

https://github.com/cesanta/mongoose/

Copyright (c) 2004-2013 Sergey Lyubka

Permission is hereby granted, free of charge, to any person obtaining a copy of this software and associated documentation files (the "Software"), to deal in the Software without restriction, including without limitation the rights to use, copy, modify, merge, publish, distribute, sublicense, and/or sell copies of the Software, and to permit persons to whom the Software is furnished to do so, subject to the following conditions:

The above copyright notice and this permission notice shall be included in all copies or substantial portions of the Software. THE SOFTWARE IS PROVIDED "AS IS", WITHOUT WARRANTY OF ANY KIND, EXPRESS OR IMPLIED, INCLUDING BUT NOT LIMITED TO THE WARRANTIES OF MERCHANTABILITY, FITNESS FOR A PARTICULAR PURPOSE AND NONINFRINGEMENT. IN NO EVENT SHALL THE AUTHORS OR COPYRIGHT HOLDERS BE LIABLE FOR ANY CLAIM, DAMAGES OR OTHER LIABILITY, WHETHER IN AN ACTION OF CONTRACT, TORT OR OTHERWISE, ARISING FROM, OUT OF OR IN CONNECTION WITH THE SOFTWARE OR THE USE OR OTHER DEALINGS IN THE SOFTWARE.

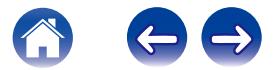

#### □ openssl-1.0.0d

Copyright (c) 1998-2011 The OpenSSL Project. All rights reserved.

Redistribution and use in source and binary forms, with or without modification, are permitted provided that the following conditions are met:

- 1. Redistributions of source code must retain the above copyright notice, this list of conditions and the following disclaimer.
- 2. Redistributions in binary form must reproduce the above copyright notice, this list of conditions and the following disclaimer in the documentation and/or other materials provided with the distribution.
- 3. All advertising materials mentioning features or use of this software must display the following acknowledgment: "This product includes software developed by the OpenSSL Project for use in the OpenSSL Toolkit. (http://www.openssl.org/)"
- 4. The names "OpenSSL Toolkit" and "OpenSSL Project" must not be used to endorse or promote products derived from this software without prior written permission. For written permission, please contact openssl-core@openssl.org.
- 5. Products derived from this software may not be called "OpenSSL" nor may "OpenSSL" appear in their names without prior written permission of the OpenSSL Project.
- 6. Redistributions of any form whatsoever must retain the following acknowledgment:

"This product includes software developed by the OpenSSL Project for use in the OpenSSL Toolkit (http://www.openssl.org/)"

THIS SOFTWARE IS PROVIDED BY THE OpenSSL PROJECT "AS IS" AND ANY EXPRESSED OR IMPLIED WARRANTIES, INCLUDING, BUT NOT LIMITED TO, THE IMPLIED WARRANTIES OF MERCHANTABILITY AND FITNESS FOR A PARTICULAR PURPOSE ARE DISCLAIMED. IN NO EVENT SHALL THE OpenSSL PROJECT OR ITS CONTRIBUTORS BE LIABLE FOR ANY DIRECT. INDIRECT, INCIDENTAL, SPECIAL, EXEMPLARY, OR CONSEQUENTIAL DAMAGES (INCLUDING, BUT NOT LIMITED TO, PROCUREMENT OF SUBSTITUTE GOODS OR SERVICES; LOSS OF USE, DATA, OR PROFITS; OR BUSINESS INTERRUPTION) HOWEVER CAUSED AND ON ANY THEORY OF LIABILITY, WHETHER IN CONTRACT, STRICT LIABILITY, OR TORT (INCLUDING NEGLIGENCE OR OTHERWISE) ARISING IN ANY WAY OUT OF THE USE OF THIS SOFTWARE, EVEN IF ADVISED OF THE POSSIBILITY OF SUCH DAMAGE.

This product includes cryptographic software written by Eric Young (eay@cryptsoft.com). This product includes software written by Tim Hudson (tih@cryptsoft.com).

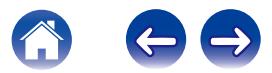

### $\Box$  portmap-6.0

Copyright (c) 1990 The Regents of the University of California.

- \* All rights reserved.
- \* Redistribution and use in source and binary forms, with or without modification, are permitted provided that the following conditions are met:
- 1. Redistributions of source code must retain the above copyright notice, this list of conditions and the following disclaimer.
- 2. Redistributions in binary form must reproduce the above copyright notice, this list of conditions and the following disclaimer in the documentation and/or other materials provided with the distribution.
- 3. A ll advertising materials mentioning features or use of this software must display the following acknowledgement: This product includes software developed by the University of California, Berkeley and its contributors.
- 4. Neither the name of the University nor the names of its contributors may be used to endorse or promote products derived from this software without specific prior written permission.
- z THIS SOFTWARE IS PROVIDED BY THE REGENTS AND CONTRIBUTORS "AS IS" AND ANY EXPRESS OR IMPLIED WARRANTIES, INCLUDING, BUT NOT LIMITED TO, THE IMPLIED WARRANTIES OF MERCHANTABILITY AND FITNESS FOR A PARTICULAR PURPOSE ARE DISCLAIMED. IN NO EVENT SHALL THE REGENTS OR CONTRIBUTORS BE LIABLE FOR ANY DIRECT, INDIRECT, INCIDENTAL, SPECIAL, EXEMPLARY, OR CONSEQUENTIAL DAMAGES (INCLUDING, BUT NOT LIMITED TO, PROCUREMENT OF SUBSTITUTE GOODS OR SERVICES; LOSS OF USE, DATA, OR PROFITS; OR BUSINESS INTERRUPTION) HOWEVER CAUSED AND ON ANY THEORY OF LIABILITY, WHETHER IN CONTRACT, STRICT LIABILITY, OR TORT (INCLUDING NEGLIGENCE OR OTHERWISE) ARISING IN ANY WAY OUT OF THE USE OF THIS SOFTWARE, EVEN IF ADVISED OF THE POSSIBILITY OF SUCH DAMAGE.

## □ pstdint.h-0.1.12

- z BSD License:
- z Copyright (c) 2005-2011 Paul Hsieh
- \* All rights reserved.
- \* Redistribution and use in source and binary forms, with or without modification, are permitted provided that the following conditions are met:
- 1. Redistributions of source code must retain the above copyright notice, this list of conditions and the following disclaimer.
- 2. Redistributions in binary form must reproduce the above copyright notice, this list of conditions and the following disclaimer in the documentation and/or other materials provided with the distribution.
- 3. The name of the author may not be used to endorse or promote products derived from this software without specific prior written permission.
- $*$  THIS SOFTWARE IS PROVIDED BY THE AUTHOR "AS IS" AND ANY EXPRESS OR IMPLIED WARRANTIES, INCLUDING, BUT NOT LIMITED TO, THE IMPLIED WARRANTIES OF MERCHANTABILITY AND FITNESS FOR A PARTICULAR PURPOSE ARE DISCLAIMED.
- *\* IN NO EVENT SHALL THE AUTHOR BE LIABLE FOR ANY* DIRECT, INDIRECT, INCIDENTAL, SPECIAL, EXEMPLARY, OR CONSEQUENTIAL DAMAGES (INCLUDING, BUT NOT LIMITED TO, PROCUREMENT OF SUBSTITUTE GOODS OR SERVICES; LOSS OF USE, DATA, OR PROFITS; OR BUSINESS INTERRUPTION) HOWEVER CAUSED AND ON ANY THEORY OF LIABILITY, WHETHER IN CONTRACT, STRICT LIABILITY, OR TORT (INCLUDING NEGLIGENCE OR OTHERWISE) ARISING IN ANY WAY OUT OF THE USE OF THIS SOFTWARE, EVEN IF ADVISED OF THE POSSIBILITY OF SUCH DAMAGE.

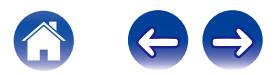

#### n **rl78flash 2000.3.1**

License =======

The MIT License (MIT) Copyright (c) 2012 Maxim Salov

Permission is hereby granted, free of charge, to any person obtaining a copy of this software and associated documentation files (the "Software"), to deal in the Software without restriction, including without limitation the rights to use, copy, modify, merge, publish, distribute, sublicense, and/or sell copies of the Software, and to permit persons to whom the Software is furnished to do so, subject to the following conditions:

The above copyright notice and this permission notice shall be included in all copies or substantial portions of the Software. THE SOFTWARE IS PROVIDED "AS IS", WITHOUT WARRANTY OF ANY KIND, EXPRESS OR IMPLIED, INCLUDING BUT NOT LIMITED TO THE WARRANTIES OF MERCHANTABILITY, FITNESS FOR A PARTICULAR PURPOSE AND NONINFRINGEMENT. IN NO EVENT SHALL THE AUTHORS OR COPYRIGHT HOLDERS BE LIABLE FOR ANY CLAIM, DAMAGES OR OTHER LIABILITY, WHETHER IN AN ACTION OF CONTRACT, TORT OR OTHERWISE, ARISING FROM, OUT OF OR IN CONNECTION WITH THE SOFTWARE OR THE USE OR OTHER DEALINGS IN THE SOFTWARE.

### □ sqlite 2003.5.7

SQLite Copyright SQLite is in the Public Domain

All of the code and documentation in SQLite has been dedicated to the public domain by the authors. All code authors, and representatives of the companies they work for, have signed affidavits dedicating their contributions to the public domain and originals of those signed affidavits are stored in a firesafe at the main offices of Hwaci. Anyone is free to copy, modify, publish, use, compile, sell, or distribute the original SQLite code, either in source code form or as a compiled binary, for any purpose, commercial or non-commercial, and by any means.

The previous paragraph applies to the deliverable code and documentation in SQLite - those parts of the SQLite library that you actually bundle and ship with a larger application. Some scripts used as part of the build process (for example the "configure" scripts generated by autoconf) might fall under other open-source licenses. Nothing from these build scripts ever reaches the final deliverable SQLite library, however, and so the licenses associated with those scripts should not be a factor in assessing your rights to copy and use the SQLite library.

All of the deliverable code in SQLite has been written from scratch. No code has been taken from other projects or from the open internet. Every line of code can be traced back to its original author, and all of those authors have public domain dedications on file. So the SQLite code base is clean and is uncontaminated with licensed code from other projects.

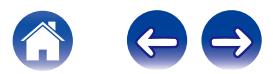

### □ strlcpy.c , v1.11

- z Copyright (c) 1998 Todd C. Miller <Todd.Miller@courtesan.com>
- z Permission to use, copy, modify, and distribute this software for any purpose with or without fee is hereby granted, provided that the above copyright notice and this permission notice appear in all copies.
- $*$  THE SOFTWARE IS PROVIDED "AS IS" AND THE AUTHOR DISCLAIMS ALL WARRANTIES WITH REGARD TO THIS SOFTWARE INCLUDING ALL IMPLIED WARRANTIES OF MERCHANTABILITY AND FITNESS. IN NO EVENT SHALL THE AUTHOR BE LIABLE FOR ANY SPECIAL, DIRECT, INDIRECT, OR CONSEQUENTIAL DAMAGES OR ANY DAMAGES WHATSOEVER RESULTING FROM LOSS OF USE, DATA OR PROFITS, WHETHER IN AN ACTION OF CONTRACT, NEGLIGENCE OR OTHER TORTIOUS ACTION, ARISING OUT OF OR IN CONNECTION WITH THE USE OR PERFORMANCE OF THIS SOFTWARE.

## □ taglib-1.5

copyright : (C) 2002 - 2008 by Scott Wheeler email : wheeler@kde.org

"The contents of this file are subject to the Mozilla Public License Version 1.1 (the "License"); you may not use this file except in compliance with the License. You may obtain a copy of the License at http://www.mozilla.org/MPL/

Software distributed under the License is distributed on an "AS IS" basis, WITHOUT WARRANTY OF ANY KIND, either express or implied. See the License for the specific language governing rights and limitations under the License.

## n **tinyxml 2002.4.3**

www.sourceforge.net/projects/tinyxml

Original file by Yves Berquin.

This software is provided 'as-is', without any express or implied warranty. In no event will the authors be held liable for any damages arising from the use of this software.

Permission is granted to anyone to use this software for any purpose, including commercial applications, and to alter it and redistribute it freely, subject to the following restrictions:

- 1. The origin of this software must not be misrepresented; you must not claim that you wrote the original software. If you use this software in a product, an acknowledgment in the product documentation would be appreciated but is not required.
- 2. Altered source versions must be plainly marked as such, and must not be misrepresented as being the original software.
- 3. This notice may not be removed or altered from any source distribution.

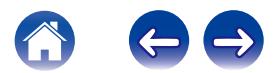

#### n **Tremor**

http://wiki.xiph.org/index.php/Tremor

Copyright (c) 2002, Xiph.org Foundation

Redistribution and use in source and binary forms, with or without modification, are permitted provided that the following conditions are met:

- 1. Redistributions of source code must retain the above copyright notice, this list of conditions and the following disclaimer.
- 2. Redistributions in binary form must reproduce the above copyright notice, this list of conditions and the following disclaimer in the documentation and/or other materials provided with the distribution.
- 3. Neither the name of the Xiph.org Foundation nor the names of its contributors may be used to endorse or promote products derived from this software without specific prior written permission.

THIS SOFTWARE IS PROVIDED BY THE COPYRIGHT HOLDERS AND CONTRIBUTORS "AS IS" AND ANY EXPRESS OR IMPLIED WARRANTIES, INCLUDING, BUT NOT LIMITED TO, THE IMPLIED WARRANTIES OF MERCHANTABILITY AND FITNESS FOR A PARTICULAR PURPOSE ARE DISCLAIMED. IN NO EVENT SHALL THE FOUNDATION OR CONTRIBUTORS BE LIABLE FOR ANY DIRECT, INDIRECT, INCIDENTAL, SPECIAL, EXEMPLARY, OR CONSEQUENTIAL DAMAGES (INCLUDING, BUT NOT LIMITED TO, PROCUREMENT OF SUBSTITUTE GOODS OR SERVICES; LOSS OF USE, DATA, OR PROFITS; OR BUSINESS INTERRUPTION) HOWEVER CAUSED AND ON ANY THEORY OF LIABILITY, WHETHER IN CONTRACT, STRICT LIABILITY, OR TORT (INCLUDING NEGLIGENCE OR OTHERWISE) ARISING IN ANY WAY OUT OF THE USE OF THIS SOFTWARE, EVEN IF ADVISED OF THE POSSIBILITY OF SUCH DAMAGE.

## n **zlib**

http://www.zlib.net/

zlib.h -- interface of the 'zlib' general purpose compression library version 1.2.3, July 18th, 2005

Copyright (C) 1995-2004 Jean-loup Gailly and Mark Adler

This software is provided 'as-is', without any express or implied warranty. In no event will the authors be held liable for any damages arising from the use of this software.

Permission is granted to anyone to use this software for any purpose, including commercial applications, and to alter it and redistribute it freely, subject to the following restrictions:

- 1. The origin of this software must not be misrepresented; you must not claim that you wrote the original software. If you use this software in a product, an acknowledgment in the product documentation would be appreciated but is not required.
- 2. Altered source versions must be plainly marked as such, and must not be misrepresented as being the original software.
- 3. This notice may not be removed or altered from any source distribution.

Jean-loup Gailly jloup@gzip.org, Mark Adler madler@alumni.caltech.edu

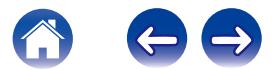

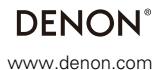

D&M Holdings Inc. 3520 10356 01AD